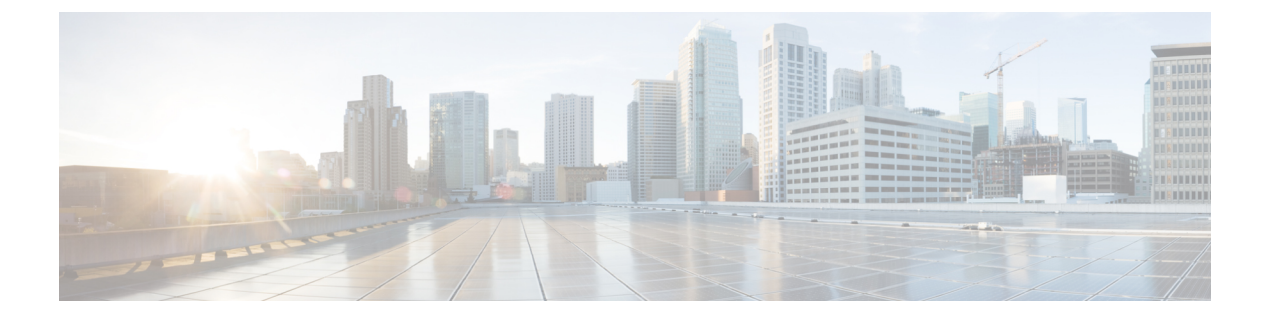

# 基本インターネット プロトコルのインス ペクション

ここでは、基本インターネット プロトコルのアプリケーション インスペクションについて説 明します。特定のプロトコルに関してインスペクションを使用する必要がある理由、およびイ ンスペクションを適用する全体的な方法については[、アプリケーション](asa-919-firewall-config_chapter12.pdf#nameddest=unique_25) レイヤ プロトコル イ [ンスペクションの準備](asa-919-firewall-config_chapter12.pdf#nameddest=unique_25)を参照してください。

- DCERPC インスペクション (2 ページ)
- DNS インスペクション (5 ページ)
- FTP インスペクション (11 ページ)
- HTTP インスペクション (16 ページ)
- ICMP インスペクション (21 ページ)
- ICMP エラー インスペクション (22 ページ)
- ILS インスペクション (23 ページ)
- インスタント メッセージ インスペクション (23 ページ)
- IP オプション インスペクション (27 ページ)
- IPsec パススルー インスペクション (29 ページ)
- IPv6 インスペクション (31 ページ)
- NetBIOS インスペクション (34 ページ)
- PPTP インスペクション (35 ページ)
- RSH インスペクション (36 ページ)
- SMTP および拡張 SMTP インスペクション (36 ページ)
- SNMP インスペクション (41 ページ)
- SQL\*Net インスペクション (42 ページ)
- Sun RPC インスペクション (43 ページ)
- TFTP インスペクション (44 ページ)
- XDMCP インスペクション (45 ページ)
- VXLAN インスペクション (45 ページ)
- 基本的なインターネット プロトコル インスペクションの履歴 (46 ページ)

# **DCERPC** インスペクション

デフォルトのインスペクション ポリシーでは、DCERPC インスペクションがイネーブルにさ れていないため、この検査が必要な場合はイネーブルにします。デフォルトのグローバルイン スペクション ポリシーを編集するだけで、DCERPC インスペクションを追加できます。また は、たとえばインターフェイス固有のポリシーなど、必要に応じて新しいサービスポリシーを 作成することもできます。

次の項では、DCERPC インスペクション エンジンについて説明します。

### **DCERPC** の概要

DCERPC に基づく Microsoft リモート プロシージャ コール (MSRPC) は、Microsoft 分散クラ イアントおよびサーバー アプリケーションで広く使用されているプロトコルであり、ソフト ウェア クライアントがサーバー上のプログラムをリモートで実行できるようにします。

通常、このプロトコルの接続では、クライアントが予約済みポート番号で接続を受け入れるエ ンドポイントマッパーというサーバーに、必要なサービスについてダイナミックに割り当てら れるネットワーク情報を問い合わせます。次に、クライアントは、サービスを提供している サーバーのインスタンスへのセカンダリ接続をセットアップします。セキュリティアプライア ンスは、適切なポート番号とネットワークアドレスへのセカンダリ接続を許可し、必要に応じ て NAT を適用します。

DCERPC インスペクション エンジンは、EPM とウェルノウン TCP ポート 135 上のクライアン トとの間のネイティブ TCP 通信を検査します。クライアント用に EPM のマッピングとルック アップがサポートされています。クライアントとサーバーは、どのセキュリティゾーンにあっ てもかまいません。埋め込まれたサーバーのIPアドレスとポート番号は、EPMからの応答メッ セージで受け取ります。クライアントが EPM から返されたサーバーのポートに対して複数の 接続を試みる可能性があるので、ピンホールが複数使用でき、ユーザーがそのタイムアウトを 設定できるようになっています。

DCE インスペクションは、次の汎用一意識別子 (UUID) とメッセージをサポートします。

- エンドポイントマッパー(EPM)UUID。すべてのEPMメッセージがサポートされます。
- ISystemMapper UUID(非 EPM)。サポートされるメッセージ タイプは次のとおりです。
	- RemoteCreateInstance opnum4
	- RemoteGetClassObject opnum3
- OxidResolver UUID(非EPM)。サポートされるメッセージは次のとおりです。
	- ServerAlive2 opnum5
- IPアドレスまたはポート情報を含まない任意のメッセージ(これらのメッセージでは検査 の必要がないため)。

## **DCERPC** インスペクション ポリシー マップの設定

DCERPC インスペクションの追加のパラメータを指定するには、DCERPC インスペクション ポリシー マップを作成します。作成したインスペクション ポリシー マップは、DCERPC イン スペクションをイネーブルにすると適用できます。

トラフィックの一致基準を定義するときに、クラスマップを作成するか、またはポリシーマッ プにmatchステートメントを直接含めることができます。クラスマップを作成することと、イ ンスペクション ポリシー マップ内で直接トラフィック照合を定義することの違いは、クラス マップを再使用できる点です。

### 手順

ステップ1 (任意) DCERPC インスペクション クラス マップを作成します。

このクラス マップで指定するトラフィックに対しては、インスペクション ポリシー マップで トラフィックに対して実行するアクションを指定します。

**match**コマンドごとに異なるアクションを実行する場合、ポリシーマップに直接トラフィック を特定する必要があります。

a) クラス マップを作成します。**class-map type inspect dcerpc** [**match-all** | **match-any**] *class\_map\_name*

*class\_map\_name* には、クラス マップの名前を指定します。**match-all** キーワードはデフォ ルトです。トラフィックがクラスマップと一致するには、すべての基準と一致する必要が あることを指定します。match-anyキーワードは、トラフィックが少なくとも1つの**match** ステートメントと一致したらクラス マップと一致することを指定します。CLI はクラス マップ コンフィギュレーション モードに移行します。

- b) 次の**match**コマンドを使用して、アクションを実行するトラフィックを指定します。**match not** コマンドを使用すると、**matchnot** コマンドの基準に一致しないすべてのトラフィック にアクションが適用されます。
	- **match**[**not**]**uuid***type*:DCERPCメッセージの汎用一意識別子(UUID)を照合します。 *type* は次のいずれかです。
		- **ms-rpc-epm**: Microsoft RPC EPM メッセージを照合します。
		- **ms-rpc-isystemactivator**: ISystemMapper メッセージを照合します。
		- **ms-rpc-oxidresolver**:OxidResolver メッセージを照合します。

c) クラス マップ コンフィギュレーション モードを終了するには、「**exit**」と入力します。

ステップ **2** DCERPC インスペクション ポリシー マップを作成します。**policy-map type inspect dcerpc** *policy\_map\_name*

> *policy\_map\_name*には、ポリシーマップの名前を指定します。CLIはポリシーマップコンフィ ギュレーション モードに入ります。

- ステップ **3** (任意)説明をポリシー マップに追加します。**description** *string*
- ステップ **4** 一致したトラフィックにアクションを適用するには、次の手順を実行します。
	- a) 次のいずれかの方法を使用して、アクションを実行するトラフィックを指定します。
		- DCERPC クラス マップを作成した場合は、次のコマンドを入力してそれを指定しま す。**class** *class\_map\_name*
		- DCERPC クラス マップで説明されている **match** コマンドのいずれかを使用して、ポ リシー マップに直接トラフィックを指定します。**match not** コマンドを使用すると、 **match not** コマンドの基準に一致しないすべてのトラフィックにアクションが適用さ れます。
		- b) 次のコマンドのいずれかを入力して、一致するトラフィックに対して実行するアクション を指定します。
			- **reset**[**log**]:パケットをドロップし、接続を閉じてサーバーまたはクライアントにTCP リセットを送信します。
			- **log**:システム ログ メッセージを送信します。このオプションは単独で使用するか、 または他のアクションのいずれかと一緒に使用できます。

ポリシー マップには、複数の **class** コマンドまたは **match** コマンドを指定できます。

例:

hostname(config)# policy-map type inspect dcerpc dcerpc-map hostname(config-pmap)# match uuid ms-rpc-epm hostname(config-pmap-c)# log

ステップ **5** インスペクションエンジンに影響のあるパラメータを設定するには、次の手順を実行します。 a) パラメータ コンフィギュレーション モードを開始します。

> hostname(config-pmap)# **parameters** hostname(config-pmap-p)#

- b) 1 つまたは複数のパラメータを設定します。次のオプションを設定できます。オプション をディセーブルにするには、コマンドの **no** 形式を使用してください。
	- **timeoutpinhole** *hh:mm:ss*:DCERPCピンホールのタイムアウトを設定し、2分のグロー バル システム ピンホール タイムアウトを上書きします。タイムアウトは 00:00 01 ~ 119:00:00 まで指定できます。
	- **endpoint-mapper** [**epm-service-only**] [**lookup-operation**[**timeout** *hh:mm:ss*]]:エンドポイ ント マッパー トラフィックのオプションを設定します。**epm-service-only** キーワード を指定すると、バインド中にエンドポイント マッパー サービスを実行し、このサー ビスのトラフィックだけが処理されるようにします。**lookup-operation** キーワードを 指定すると、エンドポイント マッパー サービスのルックアップ操作をイネーブルに します。ルックアップ操作で生成されたピンホールのタイムアウトを設定できます。

ルックアップ操作にタイムアウトが設定されていない場合は、timeout pinhole コマン ドで指定した値かデフォルトの値が使用されます。

### 例

次の例は、DCERPCインスペクションポリシーマップを定義し、DCERPCのピンホー ルのタイムアウトを設定する方法を示しています。

hostname(config)# policy-map type inspect dcerpc dcerpc\_map hostname(config-pmap)# timeout pinhole 0:10:00

hostname(config)# class-map dcerpc hostname(config-cmap)# match port tcp eq 135

hostname(config)# policy-map global-policy hostname(config-pmap)# class dcerpc hostname(config-pmap-c)# inspect dcerpc dcerpc-map

hostname(config)# service-policy global-policy global

#### 次のタスク

マップを使用するためのインスペクション ポリシーを設定できるようになりました。[アプリ](asa-919-firewall-config_chapter12.pdf#nameddest=unique_269) ケーション レイヤ プロトコル [インスペクションの設定](asa-919-firewall-config_chapter12.pdf#nameddest=unique_269) を参照してください。

# **DNS** インスペクション

DNSインスペクションはデフォルトでイネーブルになっています。デフォルト以外の処理が必 要な場合にのみ設定する必要があります。ここでは、DNS アプリケーション インスペクショ ンについて説明します。

## **DNS** インスペクションのデフォルト

DNS インスペクションは、次のような preset\_dns\_map インスペクション クラス マップを使用 して、デフォルトでイネーブルになっています。

- 最大 DNS メッセージ長は、512 バイトです。
- DNS over TCP インスペクションは無効です。
- 最大クライアント DNS メッセージ長は、リソース レコードに一致するように自動的に設 定されます。
- DNSガードはイネーブルになり、ASAによってDNS応答が転送されるとすぐに、ASAは DNS クエリに関連付けられている DNS セッションを切断します。ASA はまた、メッセー ジ交換をモニターして DNS 応答の ID が DNS クエリの ID と一致することを確認します。
- NAT の設定に基づく DNS レコードの変換はイネーブルです。
- プロトコルの強制はイネーブルであり、DNSメッセージ形式チェックが行われます。ドメ イン名の長さが 255 文字以下、ラベルの長さが 63 文字、圧縮、ループ ポインタのチェッ クなどです。

次のデフォルトの DNS インスペクション コマンドを参照してください。

```
class-map inspection_default
match default-inspection-traffic
policy-map type inspect dns preset_dns_map
parameters
   message-length maximum client auto
   message-length maximum 512
   dns-guard
   protocol-enforcement
   nat-rewrite
policy-map global_policy
class inspection_default
 inspect dns preset dns map
! ...
service-policy global policy global
```
## **DNS** インスペクション ポリシー マップの設定

デフォルトのインスペクション動作がネットワークにとって十分でない場合、DNSインスペク ション ポリシー マップを作成して DNS インスペクション アクションをカスタマイズできま す。

### 始める前に

一部のトラフィック照合オプションでは、照合のために正規表現を使用します。これらのテク ニックの 1 つを使用する場合は、最初に正規表現または正規表現のクラス マップを作成しま す。

#### 手順

ステップ1 (任意)次の手順に従って、DNS インスペクションのクラス マップを作成します。

クラスマップは複数のトラフィックとの照合をグループ化します。または、**match**コマンドを 直接ポリシー マップに指定できます。クラス マップを作成することとインスペクション ポリ シー マップでトラフィックとの照合を直接定義することの違いは、クラス マップでは複雑な 照合基準を作成でき、クラス マップを再利用できるということです。

クラス マップと照合しないトラフィックを指定するには、**match not** コマンドを使用します。 たとえば、**match not** コマンドで文字列「example.com」を指定すると、「example.com」が含 まれるすべてのトラフィックはクラス マップと照合されません。

このクラス マップで指定するトラフィックに対しては、インスペクション ポリシー マップで トラフィックに対して実行するアクションを指定します。

**match**コマンドごとに異なるアクションを実行する場合、ポリシーマップに直接トラフィック を特定する必要があります。

a) クラスマップを作成します。**class-maptype inspectdns**[**match-all**| **match-any**] *class\_map\_name*

*class\_map\_name* には、クラス マップの名前を指定します。**match-all** キーワードはデフォ ルトです。トラフィックがクラスマップと一致するには、すべての基準と一致する必要が あることを指定します。match-anyキーワードは、トラフィックが少なくとも1つの**match** ステートメントと一致したらクラス マップと一致することを指定します。CLI がクラス マップ コンフィギュレーション モードに入り、1 つ以上の **match** コマンドを入力できま す。

b) (任意)クラス マップに説明を追加します。**description** *string*

*string* には、クラス マップの説明を 200 文字以内で指定します。

- c) 次のいずれかの**match**コマンドを使用して、アクションを実行するトラフィックを指定し ます。**match not** コマンドを使用すると、**match not** コマンドの基準に一致しないすべての トラフィックにアクションが適用されます。
	- **match** [**not**] **header-flag** [**eq**] {*f\_name* [*f\_name*...] | *f\_value*}:DNS フラグと一致します。 *f\_name* 引数は DNS フラグ名であり、**AA**(権限応答)、**QR**(クエリー)、**RA**(使用 できる再帰)、**RD**(必要な再帰)、**TC**(切り捨て)のいずれかです。*f\_value* 引数 は、0x で始まる 16 ビットの 16 進値です(0x0 ~ 0xffff)。eq キーワードは完全一致 を指定します(すべて一致)。**eq**キーワードを指定しないと、パケットは指定されて いるヘッダーの 1 つと一致するだけで十分です(いずれかと一致)。例:**match header-flag AA QR**
	- **match** [**not**] **dns-type {eq** {*t\_name* | *t\_value*} | **range** *t\_value1 t\_value2*}:DNS タイプと一 致します。*t\_name* 引数は DNS タイプ名であり、次のいずれかです。**A**(IPv4 アドレ ス)、**AXFR**(フル ゾーン転送)、**CNAME**(正規の名前)、**IXFR**(増分ゾーン転 送)、**NS**(権限ネーム サーバー)、**SOA**(権限ゾーンの開始)、**TSIG**(トランザク ション署名)です。t\_value引数には、DNSタイプフィールドの任意の値(0~65535) を指定します。range キーワードは範囲を指定し、eq キーワードは完全一致を指定し ます。例:**match dns-type eq A**
	- **match** [**not**] **dns-class {eq** {**in** | *c\_value*} | **range** *c\_value1 c\_value2*}:DNS クラスと一致し ます。クラスは in (インターネットの場合)または c\_value (DNS クラス フィールド の0~65535 の任意の値)です。range キーワードは範囲を指定し、eq キーワードは 完全一致を指定します。例:**match dns-class eq in**
	- **match** [**not**] {**question** | **resource-record** {**answer** | **authority** | **additional**}}:DNS の質問 またはリソースレコードと一致します。**question**キーワードは、DNSメッセージの問 い合わせ部分を指定します。resource-record キーワードは、リソース レコードのセク

ション **answer**、authority、**additional** のいずれかを指定します。例:**match resource-record answer**

- **match** [**not**] **domain-name regex** {*regex\_name* | **class** *class\_name*}:DNS メッセージのド メイン名のリストを、指定された正規表現または正規表現クラスに対して照合しま す。
- d) クラス マップ コンフィギュレーション モードを終了するには、「**exit**」と入力します。
- ステップ **2** DNS インスペクション ポリシー マップを作成します。**policy-map type inspect dns** *policy\_map\_name*

*policy\_map\_name*には、ポリシーマップの名前を指定します。CLIはポリシーマップコンフィ ギュレーション モードに入ります。

- ステップ **3** (任意)説明をポリシー マップに追加します。**description** *string*
- ステップ **4** 一致したトラフィックにアクションを適用するには、次の手順を実行します。
	- a) 次のいずれかの方法を使用して、アクションを実行するトラフィックを指定します。
		- DNS クラス マップを作成した場合は、次のコマンドを入力してそれを指定します。 **class** *class\_map\_name*
		- DNSクラスマップで説明されている**match**コマンドのいずれかを使用して、ポリシー マップに直接トラフィックを指定します。**match not** コマンドを使用すると、**match not**コマンドの基準に一致しないすべてのトラフィックにアクションが適用されます。
	- b) 次のコマンドのいずれかを入力して、一致するトラフィックに対して実行するアクション を指定します。
		- **drop** [**log**]:一致するすべてのパケットをドロップします。
		- **drop-connection** [**log**]:パケットをドロップし、接続を閉じます。
		- **mask** [**log**]:パケットの一致する部分をマスクします。このアクションは、ヘッダー フラグの照合だけで利用可能です。
		- **log**:システム ログ メッセージを送信します。このオプションは単独で使用するか、 または他のアクションのいずれかと一緒に使用できます。
		- **enforce-tsig** [**drop**] [**log**]:メッセージに TSIG リソース レコードが存在することを強制 します。TSIGリソースレコードがないパケットをドロップ、ログ記録、またはドロッ プしてログ記録できます。ヘッダー フラグ一致の場合、このオプションをマスク ア クションと組み合わせて使用できます。それ以外の場合、このアクションと他のアク ションを同時に指定することはできません。

ポリシー マップには、複数の **class** コマンドまたは **match** コマンドを指定できます。**class** コマンドと**match**コマンドの順序については、[複数のトラフィッククラスの処理方法を](asa-919-firewall-config_chapter12.pdf#nameddest=unique_285)参 照してください。

例:

hostname(config)# policy-map type inspect dns dns-map hostname(config-pmap)# class dns-class-map hostname(config-pmap-c)# drop hostname(config-pmap-c)# match header-flag eq aa hostname(config-pmap-c)# drop log

ステップ **5** インスペクションエンジンに影響のあるパラメータを設定するには、次の手順を実行します。 a) パラメータ コンフィギュレーション モードを開始します。

> hostname(config-pmap)# **parameters** hostname(config-pmap-p)#

- b) 1 つまたは複数のパラメータを設定します。次のオプションを設定できます。オプション をディセーブルにするには、コマンドの **no** 形式を使用してください。
	- **dnscrypt**:DNScryptを有効にしてデバイスとCisco Umbrella間の接続を暗号化します。 DNScryptを有効にすると、Umbrellaリゾルバとのキー交換スレッドが開始されます。 キー交換スレッドは、1 時間ごとにリゾルバとのハンドシェイクを実行し、新しい秘 密鍵でデバイスを更新します。DNScrypt では UDP/443 を使用するため、そのポート が DNS インスペクションに使用するクラス マップに含まれていることを確認する必 要があります。デフォルトのインスペクション クラスには DNS インスペクションに UDP/443 がすでに含まれています。
	- **dns-guard**:DNSガードをイネーブルにします。ASAでDNS応答が転送されるとすぐ に、ASA は DNS クエリーに関連付けられた DNS セッションを切断します。ASA は また、メッセージ交換をモニターして DNS 応答の ID が DNS クエリの ID と一致する ことを確認します。
	- **id-mismatch count** *number* **duration** *seconds* **action log**:DNS ID の過剰な不一致のロギ ングをイネーブルにします。**count** *number***duration***seconds*引数は、システムメッセー ジログが送信されるようになる1秒間の不一致インスタンスの最大数を指定します。
	- **id-randomization**:DNS クエリーの DNS 識別子をランダム化します。
	- **message-length maximum** {*length* | **client** {*length* | **auto**} | **server** {*length* | **auto**}}:DNS メッセージの最大長を設定します(512 ~ 65535 バイト)。クライアント メッセージ またはサーバー メッセージの最大長も設定できます。**auto** キーワードは、リソース レコードの値に最大長を設定します。
	- **nat-rewrite**:DNS レコードを NAT の設定に基づいて変換します。
	- **protocol-enforcement**:DNSメッセージ形式のチェックをイネーブルにします。ドメイ ン名の長さが255文字以下、ラベルの長さが63文字、圧縮、ループポインタのチェッ クなどです。
	- **tcp-inspection**:DNS over TCP トラフィックのインスペクションを有効にします。 DNS/TCP ポート 53 トラフィックが、DNS インスペクションを適用するクラスの一部 であることを確認します。インスペクションのデフォルト クラスには、TCP/53 が含 まれています。
- **tsig enforced action** {[**drop**] [**log**]}:TSIG リソース レコードの存在を要求します。準拠 していないパケットをドロップしたり(**drop**)、パケットをログに記録したり(**log**) できます。両方指定することもできます。
- **umbrella** [**tag** *umbrella\_policy*] [**fail-open**]:Cisco Umbrella をイネーブルにし、必要 に応じてデバイスに適用する Cisco Umbrella のポリシー名(**tag**)を指定します。ポリ シーを指定しない場合は、デフォルトのACLが適用されます。詳細については、[Cisco](asa-919-firewall-config_chapter6.pdf#nameddest=unique_18) [Umbrella](asa-919-firewall-config_chapter6.pdf#nameddest=unique_18)を参照してください。

Umbrella DNS サーバーが使用できない場合に DNS 解決を動作させるには、**fail-open** キーワードを追加します。フェール オープンの状態で Cisco Umbrella DNS サーバーが 使用できない場合は、このポリシー マップで Umbrella 自体がディセーブルになり、 DNS 要求をシステム上に設定された他の DNS サーバー (存在する場合)に移動でき るようになります。UmbrellaDNSサーバーが再度使用可能になると、ポリシーマップ はそれらの使用を再開します。このオプションが含まれていない場合、DNS要求は到 達不能の Umbrella リゾルバへ移動し続けるので、応答は取得されません。

#### 例:

```
hostname(config-pmap)# parameters
hostname(config-pmap-p)# dns-guard
hostname(config-pmap-p)# message-length maximum 1024
hostname(config-pmap-p)# nat-rewrite
hostname(config-pmap-p)# protocol-enforcement
```
### 例

次の例では、グローバル デフォルト設定で新しいインスペクション ポリシー マップ を使用する方法を示します。

```
regex domain_example "example\.com"
regex domain_foo "foo\.com"
! define the domain names that the server serves
class-map type inspect regex match-any my_domains
   match regex domain_example
   match regex domain_foo
! Define a DNS map for query only
class-map type inspect dns match-all pub server map
   match not header-flag QR
   match question
   match not domain-name regex class my_domains
policy-map type inspect dns new_dns_map
   class pub server map
       drop log
   match header-flag RD
       mask log
   parameters
        message-length maximum client auto
```
message-length maximum 512 dns-guard protocol-enforcement nat-rewrite

```
policy-map global_policy
 class inspection_default
 no inspect dns preset dns map
  inspect dns new_dns_map
service-policy global policy global
```
#### 次のタスク

マップを使用するためのインスペクション ポリシーを設定できるようになりました。[アプリ](asa-919-firewall-config_chapter12.pdf#nameddest=unique_269) ケーション レイヤ プロトコル [インスペクションの設定](asa-919-firewall-config_chapter12.pdf#nameddest=unique_269) を参照してください。

# **FTP** インスペクション

FTPインスペクションは、デフォルトでイネーブルになっています。デフォルト以外の処理が 必要な場合にのみ設定する必要があります。ここでは、FTPインスペクションエンジンについ て説明します。

### **FTP** インスペクションの概要

FTPアプリケーションインスペクションは、FTPセッションを検査し、次の4つのタスクを実 行します。

- FTP データ転送のために動的なセカンダリ データ接続チャネルを準備します。これらの チャネルのポートは、PORT コマンドまたは PASV コマンドを使用してネゴシエートされ ます。セカンダリ チャネルは、ファイル アップロード、ファイル ダウンロード、または ディレクトリ リスト イベントへの応答で割り当てられます。
- FTP コマンド/応答シーケンスを追跡します。
- 監査証跡を生成します。
	- 取得またはアップロードされたファイルごとに監査レコード303002が生成されます。
	- Audit record 201005 is generated if the secondary dynamic channel preparation failed due to memory shortage.
- 埋め込み IP アドレスを変換します。

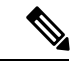

FTPインスペクションをディセーブルにすると、発信ユーザーはパッシブモードでしか接続を 開始できなくなり、着信 FTP はすべてディセーブルになります。 (注)

## 厳密な **FTP**

厳密な FTP を使用すると、Web ブラウザが FTP 要求内の埋め込みコマンドを送信できなくな るため、保護されたネットワークのセキュリティが強化されます。厳密なFTPをイネーブルに するには、**inspect ftp**コマンドに strict オプションを含めます。

厳密な FTP を使用するときは、オプションで FTP インスペクション ポリシー マップを指定し て、ASA を通過することが許可されない FTP コマンドを指定できます。

厳密な FTP インスペクションでは、次の動作が強制されます。

- FTP コマンドが確認応答されてからでないと、ASA は新しいコマンドを許可しません。
- ASA は、埋め込みコマンドを送信する接続をドロップします。
- 227 コマンドと PORT コマンドが、エラー文字列に表示されないように確認されます。

### $\sqrt{ }$

厳密な FTP を使用すると、FTP RFC に厳密に準拠していない FTP クライアントは失敗するこ とがあります。さらに、インスペクションをFTPポートのみに適用する必要があります(通常 の FTP ポートは TCP/21 です)。非 FTP トラフィックに厳密な FTP インスペクションを適用 すると、(特にHTTPトラフィックで)予期しないトラフィック損失が発生する可能性があり ます。 注意

厳密な FTP インスペクションでは、各 FTP コマンドと応答のシーケンスを追跡し、次の異常 なアクティビティがないかをチェックします。

- 切り捨てされたコマンド:PORT コマンドおよび PASV 応答コマンドのカンマの数が 5 で あるかどうかが確認されます。カンマの数が 5 でない場合は、PORT コマンドが切り捨て られていると見なされ、TCP 接続は閉じられます。
- 不正なコマンド:FTP コマンドが、RFC の要求どおりに <CR><LF> 文字で終了している かどうか確認されます。終了していない場合は、接続が閉じられます。
- RETR コマンドと STOR コマンドのサイズ:これらが、固定の定数と比較チェックされま す。サイズが定数より大きい場合は、エラーメッセージがロギングされ、接続が閉じられ ます。
- コマンドスプーフィング:PORTコマンドは、常にクライアントから送信されます。PORT コマンドがサーバーから送信される場合、TCP 接続は拒否されます。
- •応答スプーフィング: PASV 応答コマンド (227) は、常にサーバーから送信されます。 PASV 応答コマンドがクライアントから送信される場合、TCP 接続は拒否されます。これ により、ユーザーが「227 xxxxx a1, a2, a3, a4, p1, p2」を実行する場合のセキュリティ ホー ルが予防できます。
- TCP ストリーム編集:ASA は、TCP ストリーム編集を検出した場合に接続が閉じられま す。
- 無効ポート ネゴシエーション:ネゴシエートされたダイナミック ポート値が、1024 未満 であるかどうかが調べられます。1~1024の範囲のポート番号は、予約済み接続用に指定 されているため、ネゴシエートされたポートがこの範囲内であった場合、TCP接続は解放 されます。
- コマンド パイプライン:PORT コマンドと PASV 応答コマンド内のポート番号の後に続く 文字数が、定数の 8 と比べられます。8 より大きい場合は、TCP 接続が閉じられます。
- ASAはSYSTコマンドに対するFTPサーバーの応答を連続したXで置き換えて、サーバー のシステム タイプが FTP クライアントに知られないようにします。このデフォルトの動 作を無効にするには、FTP マップで、**no mask-syst-reply** コマンドを使用します。

## **FTP** インスペクション ポリシー マップの設定

厳密な FTP インスペクションには、セキュリティと制御を向上させるためのコマンド フィル タリングとセキュリティチェック機能が用意されています。プロトコルとの適合性のインスペ クションには、パケットの長さのチェック、デリミタとパケットの形式のチェック、コマンド のターミネータのチェック、およびコマンドの検証が含まれます。

また、ユーザーの値に基づいてFTP接続をブロックできるので、FTPサイトにダウンロード用 のファイルを置き、アクセスを特定のユーザーだけに制限できます。ファイルのタイプ、サー バ名、および他の属性に基づいて、FTP接続をブロックできます。インスペクション時にFTP 接続が拒否されると、システム メッセージのログが作成されます。

FTP インスペクションで FTP サーバーがそのシステム タイプを FTP クライアントに公開する ことを許可し、許可する FTP コマンドを制限する場合、FTP インスペクション ポリシー マッ プを作成および設定します。作成したマップは、FTPインスペクションをイネーブルにすると 適用できます。

### 始める前に

一部のトラフィック照合オプションでは、照合のために正規表現を使用します。これらのテク ニックの 1 つを使用する場合は、最初に正規表現または正規表現のクラス マップを作成しま す。

#### 手順

ステップ1 (任意)次の手順に従って、FTP インスペクションのクラス マップを作成します。

クラスマップは複数のトラフィックとの照合をグループ化します。または、**match**コマンドを 直接ポリシー マップに指定できます。クラス マップを作成することとインスペクション ポリ シー マップでトラフィックとの照合を直接定義することの違いは、クラス マップでは複雑な 照合基準を作成でき、クラス マップを再利用できるということです。

クラス マップと照合しないトラフィックを指定するには、**match not** コマンドを使用します。 たとえば、**match not** コマンドで文字列「example.com」を指定すると、「example.com」が含 まれるすべてのトラフィックはクラス マップと照合されません。

このクラス マップで指定するトラフィックに対しては、インスペクション ポリシー マップで トラフィックに対して実行するアクションを指定します。

**match**コマンドごとに異なるアクションを実行する場合、ポリシーマップに直接トラフィック を特定する必要があります。

a) クラスマップを作成します。**class-maptype inspectftp**[**match-all**| **match-any**] *class\_map\_name*

*class\_map\_name* には、クラス マップの名前を指定します。**match-all** キーワードはデフォ ルトです。トラフィックがクラスマップと一致するには、すべての基準と一致する必要が あることを指定します。match-anyキーワードは、トラフィックが少なくとも1つの**match** ステートメントと一致したらクラス マップと一致することを指定します。CLI がクラス マップ コンフィギュレーション モードに入り、1 つ以上の **match** コマンドを入力できま す。

b) (任意)クラス マップに説明を追加します。**description** *string*

*string* には、クラス マップの説明を 200 文字以内で指定します。

- c) 次のいずれかの**match**コマンドを使用して、アクションを実行するトラフィックを指定し ます。**match not** コマンドを使用すると、**match not** コマンドの基準に一致しないすべての トラフィックにアクションが適用されます。
	- **match** [**not**] **filename regex** {*regex\_name* | **class** *class\_name*}:FTP 転送のファイル名を、 指定された正規表現または正規表現クラスに対して照合します。
	- **match** [**not**] **filetype regex** {*regex\_name* | **class** *class\_name*}:FTP 転送のファイル タイプ を、指定された正規表現または正規表現クラスに対して照合します。
	- **match** [**not**] **request-command** *ftp\_command* [ *ftp\_command*...]:FTP コマンドを照合しま す。以下の 1 つ以上です。
		- **APPE**:ファイルに追加します。
		- **CDUP**:現在の作業ディレクトリの親ディレクトリに変更します。
		- **DELE**:サーバーのファイルを削除します。
		- **GET**:サーバーからファイルを取得します。
		- **HELP**:ヘルプ情報を提供します。
		- **MKD**:サーバーにディレクトリを作成します。
		- **PUT**:ファイルをサーバーに送信します。
		- **RMD**:サーバーのディレクトリを削除します。
		- **RNFR**:「変更前の」ファイル名を指定します。
		- **RNTO**:「変更後の」ファイル名を指定します。
		- **SITE**:サーバー固有のコマンドの指定に使用されます。通常、これはリモート管 理に使用されます。

• **STOU**:一義的なファイル名を使用してファイルを保存します。

- **match** [**not**] **server regex** {*regex\_name* | **class** *class\_name*}:FTP サーバー名を、指定され た正規表現または正規表現クラスに対して照合します。
- **match** [**not**] **username regex** {*regex\_name* | **class** *class\_name*}:FTP ユーザー名を、指定 された正規表現または正規表現クラスに対して照合します。
- d) クラス マップ コンフィギュレーション モードを終了するには、「**exit**」と入力します。
- ステップ **2** FTPインスペクションポリシーマップを作成します。**policy-maptype inspectftp***policy\_map\_name*

*policy\_map\_name*には、ポリシーマップの名前を指定します。CLIはポリシーマップコンフィ ギュレーション モードに入ります。

- ステップ **3** (任意)説明をポリシー マップに追加します。**description** *string*
- ステップ **4** 一致したトラフィックにアクションを適用するには、次の手順を実行します。
	- a) 次のいずれかの方法を使用して、アクションを実行するトラフィックを指定します。
		- FTP クラス マップを作成した場合は、次のコマンドを入力してそれを指定します。 **class** *class\_map\_name*
		- FTPクラスマップで説明されている**match**コマンドのいずれかを使用して、ポリシー マップに直接トラフィックを指定します。**match not** コマンドを使用すると、**match not**コマンドの基準に一致しないすべてのトラフィックにアクションが適用されます。
	- b) 次のコマンドを入力して、一致したトラフィックに対して実行するアクションを指定しま す。
		- **reset**[**log**]:パケットをドロップし、接続を閉じてサーバーまたはクライアントにTCP リセットを送信します。システム ログ メッセージを送信するには、**log** キーワードを 追加します。

ポリシー マップには、複数の **class** コマンドまたは **match** コマンドを指定できます。**class** コマンドと**match**コマンドの順序については[、複数のトラフィッククラスの処理方法](asa-919-firewall-config_chapter12.pdf#nameddest=unique_285)を参 照してください。

ステップ **5** インスペクションエンジンに影響のあるパラメータを設定するには、次の手順を実行します。 a) パラメータ コンフィギュレーション モードを開始します。

> hostname(config-pmap)# **parameters** hostname(config-pmap-p)#

b) 1 つまたは複数のパラメータを設定します。次のオプションを設定できます。オプション をディセーブルにするには、コマンドの **no** 形式を使用してください。

• **mask-banner**:FTP サーバーから接続時バナーをマスクします。

• **mask-syst-reply**:**syst** コマンドに対する応答をマスクします。

### 例

ユーザー名とパスワードを送信する前に、すべての FTP ユーザーに接続時バナーが表 示されます。デフォルトでは、このバナーには、ハッカーがシステムの弱点を特定す るのに役立つバージョン情報が含まれます。このバナーをマスクする方法を次に示し ます。

hostname(config)# policy-map type inspect ftp mymap hostname(config-pmap)# parameters hostname(config-pmap-p)# mask-banner

hostname(config)# class-map match-all ftp-traffic hostname(config-cmap)# match port tcp eq ftp

hostname(config)# policy-map ftp-policy hostname(config-pmap)# class ftp-traffic hostname(config-pmap-c)# inspect ftp strict mymap

hostname(config)# service-policy ftp-policy interface inside

### 次のタスク

マップを使用するためのインスペクション ポリシーを設定できるようになりました[。アプリ](asa-919-firewall-config_chapter12.pdf#nameddest=unique_269) ケーション レイヤ プロトコル [インスペクションの設定](asa-919-firewall-config_chapter12.pdf#nameddest=unique_269) を参照してください。

# **HTTP** インスペクション

HTTPインスペクションはデフォルトのインスペクションポリシーではイネーブルにされない ため、このインスペクションが必要な場合はイネーブルにする必要があります。ただし、デ フォルトの inspect クラスにはデフォルトの HTTP ポートが含まれているので、デフォルトの グローバル インスペクション ポリシーを編集するだけで HTTP インスペクションを追加でき ます。または、たとえばインターフェイス固有のポリシーなど、必要に応じて新しいサービス ポリシーを作成することもできます。

ここでは、HTTP インスペクション エンジンについて説明します。

## **HTTP** インスペクションの概要

HTTP インスペクション エンジンを使用して、HTTP トラフィックに関係する特定の攻撃やそ の他の脅威から保護します。

HTTP アプリケーション インスペクションで HTTP のヘッダーと本文をスキャンし、さまざま なデータチェックができます。これらのチェックで、HTTP構築、コンテンツタイプ、トンネ ル プロトコル、メッセージ プロトコルなどがセキュリティ アプライアンスを通過することを 防止します。

拡張 HTTP インスペクション機能はアプリケーション ファイアウォールとも呼ばれ、HTTP イ ンスペクションポリシーマップを設定するときに使用できます。これによって、攻撃者がネッ トワーク セキュリティ ポリシーに従わない HTTP メッセージを使用できないようにします。

HTTP アプリケーション インスペクションでトンネル アプリケーションと ASCII 以外の文字 を含む HTTP 要求や応答をブロックして、悪意のあるコンテンツが Web サーバに到達するこ とを防ぎます。HTTP要求や応答ヘッダーのさまざまな要素のサイズ制限、URLのブロッキン グ、HTTP サーバ ヘッダー タイプのスプーフィングもサポートされています。

拡張 HTTP インスペクションは、すべての HTTP メッセージについて次の点を確認します。

- RFC 2616 への準拠
- RFC で定義された方式だけを使用していること
- 追加の基準への準拠

## **HTTP** インスペクション ポリシー マップの設定

メッセージがパラメータに違反したときのアクションを指定するには、HTTP インスペクショ ン ポリシー マップを作成します。作成したインスペクション ポリシー マップは、HTTP イン スペクションをイネーブルにすると適用できます。

#### 始める前に

一部のトラフィック照合オプションでは、照合のために正規表現を使用します。これらのテク ニックの 1 つを使用する場合は、最初に正規表現または正規表現のクラス マップを作成しま す。

#### 手順

ステップ1 (任意)次の手順に従って、HTTP インスペクションのクラス マップを作成します。

クラスマップは複数のトラフィックとの照合をグループ化します。または、**match**コマンドを 直接ポリシー マップに指定できます。クラス マップを作成することとインスペクション ポリ シー マップでトラフィックとの照合を直接定義することの違いは、クラス マップでは複雑な 照合基準を作成でき、クラス マップを再利用できるということです。

クラス マップと照合しないトラフィックを指定するには、**match not** コマンドを使用します。 たとえば、**match not** コマンドで文字列「example.com」を指定すると、「example.com」が含 まれるすべてのトラフィックはクラス マップと照合されません。

このクラス マップで指定するトラフィックに対しては、インスペクション ポリシー マップで トラフィックに対して実行するアクションを指定します。

**match**コマンドごとに異なるアクションを実行する場合、ポリシーマップに直接トラフィック を特定する必要があります。

a) クラス マップを作成します。**class-map type inspect http** [**match-all** | **match-any**] *class\_map\_name*

*class\_map\_name* には、クラス マップの名前を指定します。**match-all** キーワードはデフォ ルトです。トラフィックがクラスマップと一致するには、すべての基準と一致する必要が あることを指定します。match-anyキーワードは、トラフィックが少なくとも1つの**match** ステートメントと一致したらクラス マップと一致することを指定します。CLI がクラス マップ コンフィギュレーション モードに入り、1 つ以上の **match** コマンドを入力できま す。

b) (任意)クラス マップに説明を追加します。**description** *string*

*string* には、クラス マップの説明を 200 文字以内で指定します。

- c) 次のいずれかの**match**コマンドを使用して、アクションを実行するトラフィックを指定し ます。**match not** コマンドを使用すると、**match not** コマンドの基準に一致しないすべての トラフィックにアクションが適用されます。
	- **match** [**not**] **req-resp content-type mismatch**:HTTP 応答の content-type フィールドが対 応する HTTP 要求メッセージの accept フィールドと一致しないトラフィックを照合し ます。
	- **match** [**not**] **request args regex** {*regex\_name* | **class** *class\_name*}:HTTP 要求メッセージ の引数で見つかったテキストを、指定した正規表現または正規表現クラスと照合しま す。
	- **match** [**not**] **request body** {**regex** {*regex\_name* | **class** *class\_name*} | **length gt** *bytes*}:HTTP 要求メッセージの本文で見つかったテキストを、指定した正規表現または正規表現ク ラスと照合します。または、要求の本文が指定した長さより長いメッセージを照合し ます。
	- **match** [**not**] **request header** {*field* | **regex** *regex\_name*} **regex** {*regex\_name* | **class** *class\_name*}:HTTP要求メッセージヘッダーのフィールドの内容を、指定した正規表 現または正規表現クラスと照合します。フィールド名を明示的に指定することも、 フィールド名を正規表現と一致させることもできます。フィールド名は次のとおりで す。accept、accept-charset、accept-encoding、accept-language、allow、authorization、 cache-control、connection、content-encoding、content-language、content-length、 content-location、content-md5、content-range、content-type、cookie、date、expect、expires、 from、host、if-match、if-modified-since、if-none-match、if-range、if-unmodified-since、 last-modified、max-forwards、pragma、proxy-authorization、range、referer、te、trailer、 transfer-encoding、upgrade、user-agent、via、warning。
	- **match** [**not**] **request header** {*field* | **regex** {*regex\_name* | **class** *class\_name*}} {**length gt** *bytes* | **count gt** *number*}:HTTP 要求メッセージ ヘッダーの指定したフィールドの長さ、ま たはヘッダーのフィールドの総数を照合します。フィールド名を明示的に指定するこ とも、フィールド名を正規表現または正規表現クラスと一致させることもできます。 フィールド名は、前の項目の一覧と同じです。
- **match** [not] **request header** {length gt *bytes* | **count** gt *number* | **non-ascii**}: HTTP 要求メッ セージヘッダーの全体の長さ、ヘッダーのフィールドの総数、またはASCII以外の文 字を含むヘッダーを照合します。
- **match** [**not**] **request method** {*method* | **regex** {*regex\_name* | **class** *class\_name*}}:HTTP 要 求のメソッドを照合します。メソッドを明示的に指定することも、メソッドを正規表 現または正規表現クラスと一致させることもできます。メソッドは次のとおりです。 bcopy、bdelete、bmove、bpropfind、bproppatch、connect、copy、delete、edit、get、 getattribute、getattributenames、getproperties、head、index、lock、mkcol、mkdir、move、 notify、options、poll、post、propfind、proppatch、put、revadd、revlabel、revlog、revnum、 save、search、setattribute、startrev、stoprev、subscribe、trace、unedit、unlock、 unsubscribe。
- **match** [**not**] **request uri** {**regex** {*regex\_name* | **class** *class\_name*} | **length gt** *bytes*}:HTTP 要求メッセージのURIで見つかったテキストを、指定した正規表現または正規表現ク ラスと照合します。または、要求のURIが指定した長さより長いメッセージを照合し ます。
- **match**[**not**] **responsebody** {**active-x** | **java-applet** | **regex** {*regex\_name* | **class** *class\_name*}}: HTTP 応答メッセージの本文で見つかったテキストを、指定した正規表現または正規 表現クラスと照合します。または、Java アプレットおよび Active X オブジェクトを フィルタ処理のためにコメント化します。
- **match** [**not**] **response body length gt** *bytes*:本文が指定した長さより大きい HTTP 応答 メッセージを照合します。
- **match** [**not**] **response header** {*field* | **regex** *regex\_name*} **regex** {*regex\_name* | **class** *class\_name*}:HTTP応答メッセージヘッダーのフィールドの内容を、指定した正規表 現または正規表現クラスと照合します。フィールド名を明示的に指定することも、 フィールド名を正規表現と一致させることもできます。フィールド名は次のとおりで す。accept-ranges、age、allow、cache-control、connection、content-encoding、 content-language、content-length、content-location、content-md5、content-range、 content-type、date、etag、expires、last-modified、location、pragma、proxy-authenticate、 retry-after、server、set-cookie、trailer、transfer-encoding、upgrade、vary、via、warning、 www-authenticate。
- **match** [**not**] **response header** {*field* | **regex** {*regex\_name* | **class** *class\_name*}} {**length gt** *bytes* | **count gt** *number*}:HTTP 応答メッセージ ヘッダーの指定したフィールドの長さ、ま たはヘッダーのフィールドの総数を照合します。フィールド名を明示的に指定するこ とも、フィールド名を正規表現または正規表現クラスと一致させることもできます。 フィールド名は、前の項目の一覧と同じです。
- **match** [**not**] **response header** {**length gt** *bytes* | **count gt** *number* | **non-ascii**}:HTTP 応答 メッセージヘッダーの全体の長さ、ヘッダーのフィールドの総数、またはASCII以外 の文字を含むヘッダーを照合します。
- **match** [**not**] **response status-line regex** {*regex\_name* | **class** *class\_name*}:HTTP 応答メッ セージのステータス行で見つかったテキストを、指定した正規表現または正規表現ク ラスと照合します。
- d) クラス マップ コンフィギュレーション モードを終了するには、「**exit**」と入力します。
- ステップ **2** HTTP インスペクション ポリシー マップを作成します。**policy-map type inspect http** *policy\_map\_name*

*policy\_map\_name*には、ポリシーマップの名前を指定します。CLIはポリシーマップコンフィ ギュレーション モードに入ります。

- ステップ **3** (任意)説明をポリシー マップに追加します。**description** *string*
- ステップ **4** 一致したトラフィックにアクションを適用するには、次の手順を実行します。
	- a) 次のいずれかの方法を使用して、アクションを実行するトラフィックを指定します。
		- HTTP クラス マップを作成した場合は、次のコマンドを入力してそれを指定します。 **class** *class\_map\_name*
		- HTTP クラス マップで説明されている **match** コマンドのいずれかを使用して、ポリ シー マップに直接トラフィックを指定します。**match not** コマンドを使用すると、 **match not** コマンドの基準に一致しないすべてのトラフィックにアクションが適用さ れます。
	- b) 次のコマンドのいずれかを入力して、一致するトラフィックに対して実行するアクション を指定します。
		- **drop-connection** [**log**]:パケットをドロップし、接続を閉じます。
		- **reset**[**log**]:パケットをドロップし、接続を閉じてサーバーまたはクライアントにTCP リセットを送信します。
		- **log**:システム ログ メッセージを送信します。このオプションは単独で使用するか、 または他のアクションのいずれかと一緒に使用できます。

ポリシー マップには、複数の **class** コマンドまたは **match** コマンドを指定できます。**class** コマンドと**match**コマンドの順序については、[複数のトラフィッククラスの処理方法を](asa-919-firewall-config_chapter12.pdf#nameddest=unique_285)参 照してください。

- ステップ **5** インスペクションエンジンに影響のあるパラメータを設定するには、次の手順を実行します。
	- a) パラメータ コンフィギュレーション モードを開始します。

hostname(config-pmap)# **parameters** hostname(config-pmap-p)#

- b) 1 つまたは複数のパラメータを設定します。次のオプションを設定できます。オプション をディセーブルにするには、コマンドの **no** 形式を使用してください。
	- **body-match-maximum** *number*:HTTP メッセージの本文照合時に検索する本文の最大 文字数を設定します。デフォルト値は 200 バイトです。大きな値を指定すると、パ フォーマンスに大きな影響を与えます。
	- **protocol-violation action** {**drop-connection** [**log**] | **reset** [**log**] | **log**}:HTTP プロトコル違 反について確認します。違反に対して実行するアクション(切断、リセット、ログ記

録)、およびロギングをイネーブルまたはディセーブルにするかどうかも選択する必 要があります。

• **spoof-server** *string*:サーバーのヘッダーフィールドを文字列に置き換えます。WebVPN ストリームは spoof-server コマンドの対象になりません。

### 例

次に、「GET」メソッドまたは「PUT」メソッドで「www\.xyz.com/.\*\.asp」または 「www\.xyz[0-9][0-9]\.com」にアクセスしようとしているHTTP接続を許可し、ロギン グするHTTPインスペクションポリシーマップを定義する例を示します。それ以外の URL/メソッドの組み合わせは、サイレントに許可されます。

hostname(config)# regex url1 "www\.xyz.com/.\*\.asp" hostname(config)# regex url2 "www\.xyz[0-9][0-9]\.com" hostname(config)# regex get "GET" hostname(config)# regex put "PUT" hostname(config)# class-map type regex match-any url\_to\_log

hostname(config-cmap)# match regex url1 hostname(config-cmap)# match regex url2 hostname(config-cmap)# exit

hostname(config)# class-map type regex match-any methods\_to\_log hostname(config-cmap)# match regex get hostname(config-cmap)# match regex put hostname(config-cmap)# exit

hostname(config)# class-map type inspect http http\_url\_policy hostname(config-cmap)# match request uri regex class url\_to\_log hostname(config-cmap)# match request method regex class methods\_to\_log hostname(config-cmap)# exit

hostname(config)# policy-map type inspect http http policy hostname(config-pmap)# class http\_url\_policy hostname(config-pmap-c)# log

### 次のタスク

マップを使用するためのインスペクション ポリシーを設定できるようになりました。[アプリ](asa-919-firewall-config_chapter12.pdf#nameddest=unique_269) ケーション レイヤ プロトコル [インスペクションの設定](asa-919-firewall-config_chapter12.pdf#nameddest=unique_269) を参照してください。

# **ICMP** インスペクション

ICMP インスペクション エンジンを使用すると、ICMP トラフィックが「セッション」を持つ ようになるため、TCP トラフィックや UDP トラフィックのように検査することが可能になり ます。ICMP インスペクション エンジンを使用しない場合は、ACL で ICMP が ASA を通過す るのを禁止することを推奨します。ステートフルインスペクションを実行しないと、ICMPが ネットワーク攻撃に利用される可能性があります。ICMPインスペクションエンジンは、要求 ごとに応答が 1 つだけであること、シーケンス番号が正しいことを確認します。

ただし、ASA インターフェイスに送信される ICMP トラフィックは、ICMP インスペクション をイネーブルにした場合でも検査されません。したがって、ASA がバックアップ デフォルト ルートを介して到達できる送信元からエコー要求が送信された場合など、特定の状況下では、 インターフェイスへの ping (エコー要求) が失敗する可能性があります。

NAT は、ICMP インスペクションを無効にしても、パケットを変換するときに ICMP インスペ クションを使用します。 (注)

ICMPインスペクションをイネーブルにする方法については[、アプリケーションレイヤプロト](asa-919-firewall-config_chapter12.pdf#nameddest=unique_269) コル [インスペクションの設定](asa-919-firewall-config_chapter12.pdf#nameddest=unique_269)を参照してください。

## **ICMP** エラー インスペクション

ICMP エラー インスペクションをイネーブルにすると、ASA は NAT の設定に基づいて、ICMP エラー メッセージを送信する中間ホップ用の変換セッションを作成します。ASA は、変換後 の IP アドレスでパケットを上書きします。

ディセーブルの場合、ASA は、ICMP エラー メッセージを生成する中間ノード用の変換セッ ションを作成しません。内部ホストと ASA の間にある中間ノードによって生成された ICMP エラーメッセージは、NATリソースをそれ以上消費することなく、外部ホストに到達します。 外部ホストが traceroute コマンドを使用して ASA の内部にある宛先までのホップをトレースす る場合、これは適切ではありません。ASAが中間ホップを変換しない場合、すべての中間ホッ プは、マッピングされた宛先 IP アドレスとともに表示されます。

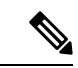

NAT が ICMP パケットで使用される可能性がある場合は、常に ICMP エラーインスペクション を有効にする必要があります。NAT は、ICMP インスペクションを無効にしていても ICMP パ ケットに対してICMPインスペクションを自動的に実行するため、マッピングされた宛先アド レスを送信元アドレスとして使用すると、スキャナがネットワークを検査しているように見え る可能性があります。たとえば、ICMP エラーインスペクションも有効になっていない場合、 ICMP タイム超過応答に埋め込まれたエコー要求パケットの宛先が変換されると、タイム超過 要求の外部ヘッダーでは、変換された宛先が送信元アドレスとして使用されます。ICMPエラー インスペクションを有効にすると、タイム超過になった送信元アドレスに正しい値が設定され ます。 (注)

ICMPエラーインスペクションをイネーブルにする方法については、[アプリケーションレイヤ](asa-919-firewall-config_chapter12.pdf#nameddest=unique_269) プロトコル [インスペクションの設定](asa-919-firewall-config_chapter12.pdf#nameddest=unique_269)を参照してください。

# **ILS** インスペクション

Internet Locator Service(ILS)インスペクション エンジンは、LDAP を使用してディレクトリ 情報を ILS サーバーと交換する Microsoft NetMeeting、SiteServer、および Active Directory の各 製品に対して NAT をサポートします。LDAP データベースには IP アドレスだけが保存される ため、ILS インスペクションで PAT は使用できません。

LDAP サーバーが外部にある場合、内部ピアが外部 LDAP サーバーに登録された状態でローカ ルに通信できるように、検索応答に対して NAT を使用することを検討してください。NAT を 使用する必要がなければ、パフォーマンスを向上させるためにインスペクションエンジンをオ フにすることを推奨します。

ILS サーバーが ASA 境界の内部にある場合は、さらに設定が必要なことがあります。この場 合、外部クライアントが指定されたポート(通常は TCP389)の LDAP サーバーにアクセスす るためのホールが必要となります。

 $\label{eq:1} \bigotimes_{\mathbb{Z}}\mathbb{Z}_{\mathbb{Z}}$ 

ILS トラフィック (H225 コール シグナリング) はセカンダリ UDP チャネルだけで発生するた め、TCP 接続は TCP 非アクティブ間隔の後に切断されます。デフォルトでは、この間隔は 60 分です。この値は、TCP timeout コマンドを使用して調整できます。ASDM では、これは [Configuration] > [Firewall] > [Advanced] > [Global Timeouts] ペインにあります。 (注)

ILS インスペクションには、次の制限事項があります。

- 照会要求や応答はサポートされません。
- 複数のディレクトリのユーザーは統合されません。
- 複数のディレクトリに複数の ID を持っている単一のユーザーは NAT には認識されませ  $h_{\alpha}$

ILSインスペクションをイネーブルにする方法については、[アプリケーションレイヤプロトコ](asa-919-firewall-config_chapter12.pdf#nameddest=unique_269) ル [インスペクションの設定を](asa-919-firewall-config_chapter12.pdf#nameddest=unique_269)参照してください。

# インスタント メッセージ インスペクション

インスタントメッセージ(IM)インスペクションエンジンを使用すると、IMのネットワーク 使用を制御し、機密情報の漏洩、ワームの送信、および企業ネットワークへのその他の脅威を 停止できます。

IM インスペクションはデフォルトのインスペクション ポリシーではイネーブルにされないた め、このインスペクションが必要な場合はイネーブルにする必要があります。ただし、デフォ ルトの inspect クラスにはデフォルトの IM ポートが含まれているので、デフォルトのグローバ ル インスペクション ポリシーを編集するだけで IM インスペクションを追加できます。また

は、たとえばインターフェイス固有のポリシーなど、必要に応じて新しいサービスポリシーを 作成することもできます。

IM インスペクションを実装する場合は、メッセージがパラメータに違反した場合のアクショ ンを指定する IM インスペクション ポリシー マップを設定することもできます。次の手順で は、IM インスペクション ポリシー マップについて説明します。

#### 始める前に

一部のトラフィック照合オプションでは、照合のために正規表現を使用します。これらのテク ニックの 1 つを使用する場合は、最初に正規表現または正規表現のクラス マップを作成しま す。

#### 手順

ステップ1 (任意)次の手順に従って、IM インスペクションのクラス マップを作成します。

クラスマップは複数のトラフィックとの照合をグループ化します。または、**match**コマンドを 直接ポリシー マップに指定できます。クラス マップを作成することとインスペクション ポリ シー マップでトラフィックとの照合を直接定義することの違いは、クラス マップでは複雑な 照合基準を作成でき、クラス マップを再利用できるということです。

クラス マップと照合しないトラフィックを指定するには、**match not** コマンドを使用します。 たとえば、**match not** コマンドで文字列「example.com」を指定すると、「example.com」が含 まれるすべてのトラフィックはクラス マップと照合されません。

このクラス マップで指定するトラフィックに対しては、インスペクション ポリシー マップで トラフィックに対して実行するアクションを指定します。

**match**コマンドごとに異なるアクションを実行する場合、ポリシーマップに直接トラフィック を特定する必要があります。

a) クラスマップを作成します。**class-maptype inspectim** [**match-all**| **match-any**] *class\_map\_name*

*class\_map\_name* には、クラス マップの名前を指定します。**match-all** キーワードはデフォ ルトです。トラフィックがクラスマップと一致するには、すべての基準と一致する必要が あることを指定します。match-anyキーワードは、トラフィックが少なくとも1つの**match** ステートメントと一致したらクラス マップと一致することを指定します。CLI がクラス マップ コンフィギュレーション モードに入り、1 つ以上の **match** コマンドを入力できま す。

b) (任意)クラス マップに説明を追加します。**description** *string*

*string* には、クラス マップの説明を 200 文字以内で指定します。

- c) 次のいずれかの**match**コマンドを使用して、アクションを実行するトラフィックを指定し ます。**match not** コマンドを使用すると、**match not** コマンドの基準に一致しないすべての トラフィックにアクションが適用されます。
	- **match**[**not**]**protocol{im-yahoo |im-msn}**:特定の IM プロトコル(Yahoo または MSN) を照合します。
- **match** [**not**] **service {chat | file-transfer** | **webcam** | **voice-chat** | **conference** | **games}**:特定 の IM サービスを照合します。
- **match** [**not**] **login-name regex** {*regex\_name* | **class** *class\_name*}:IM メッセージの送信元 クライアントログイン名を、指定された正規表現または正規表現クラスに対して照合 します。
- **match** [**not**] **peer-login-name regex** {*regex\_name* | **class** *class\_name*}:IM メッセージの宛 先ピア ログイン名を、指定された正規表現または正規表現クラスに対して照合しま す。
- **match** [**not**] **ip-address** *ip\_address mask*}:IM メッセージの送信元 IP アドレスとマスク を照合します。
- **match** [**not**] **peer-ip-address** *ip\_address mask*}:IM メッセージの宛先 IP アドレスとマス クを照合します。
- **match** [**not**] **version regex** {*regex\_name* | **class** *class\_name*}:IM メッセージのバージョン を、指定された正規表現または正規表現クラスに対して照合します。
- **match** [**not**] **filename regex** {*regex\_name* | **class** *class\_name*}:IM メッセージのファイル 名を、指定された正規表現または正規表現クラスに対して照合します。この照合は MSN IM プロトコルに対してはサポートされません。
- d) クラス マップ コンフィギュレーション モードを終了するには、「**exit**」と入力します。
- ステップ **2** IMインスペクションポリシーマップを作成します。**policy-maptype inspectim** *policy\_map\_name policy\_map\_name*には、ポリシーマップの名前を指定します。CLIはポリシーマップコンフィ ギュレーション モードに入ります。
- ステップ **3** (任意)説明をポリシー マップに追加します。**description** *string*
- ステップ **4** 一致したトラフィックにアクションを適用するには、次の手順を実行します。
	- a) 次のいずれかの方法を使用して、アクションを実行するトラフィックを指定します。
		- IMクラスマップを作成した場合は、次のコマンドを入力してそれを指定します。**class** *class\_map\_name*
		- IM クラス マップで説明されている **match** コマンドのいずれかを使用して、ポリシー マップに直接トラフィックを指定します。**match not** コマンドを使用すると、**match not**コマンドの基準に一致しないすべてのトラフィックにアクションが適用されます。
	- b) 次のコマンドを入力して、一致したトラフィックに対して実行するアクションを指定しま す。
		- **drop-connection** [**log**]:パケットをドロップし、接続を閉じます。
		- **reset**[**log**]:パケットをドロップし、接続を閉じてサーバーまたはクライアントにTCP リセットを送信します。

• **log**:システム ログ メッセージを送信します。このオプションは単独で使用するか、 または他のアクションのいずれかと一緒に使用できます。

ポリシー マップには、複数の **class** コマンドまたは **match** コマンドを指定できます。**class** コマンドと**match**コマンドの順序については、[複数のトラフィッククラスの処理方法を](asa-919-firewall-config_chapter12.pdf#nameddest=unique_285)参 照してください。

### 例

次の例は、IM インスペクション ポリシー マップを定義する方法を示しています。

hostname(config)# regex loginname1 "ying\@yahoo.com" hostname(config)# regex loginname2 "Kevin\@yahoo.com" hostname(config)# regex loginname3 "rahul\@yahoo.com" hostname(config)# regex loginname4 "darshant\@yahoo.com" hostname(config)# regex yahoo\_version\_regex "1\.0" hostname(config)# regex gif files ".\*\.gif" hostname(config)# regex exe files ".\*\.exe"

hostname(config)# class-map type regex match-any yahoo src\_login\_name\_regex hostname(config-cmap)# match regex loginname1 hostname(config-cmap)# match regex loginname2

hostname(config)# class-map type regex match-any yahoo dst login name regex hostname(config-cmap)# match regex loginname3 hostname(config-cmap)# match regex loginname4

hostname(config)# class-map type inspect im match-any yahoo file block list hostname(config-cmap)# match filename regex gif\_files hostname(config-cmap)# match filename regex exe\_files

hostname(config)# class-map type inspect im match-all yahoo im policy hostname(config-cmap)# match login-name regex class yahoo\_src\_login\_name\_regex hostname(config-cmap)# match peer-login-name regex class yahoo dst login name regex

hostname(config)# class-map type inspect im match-all yahoo\_im\_policy2 hostname(config-cmap)# match version regex yahoo version regex

hostname(config)# class-map im\_inspect\_class\_map hostname(config-cmap)# match default-inspection-traffic

hostname(config)# policy-map type inspect im im\_policy\_all hostname(config-pmap)# class yahoo file block list hostname(config-pmap-c)# match service file-transfer hostname(config-pmap)# class yahoo\_im\_policy hostname(config-pmap-c)# drop-connection hostname(config-pmap)# class yahoo im policy2 hostname(config-pmap-c)# reset hostname(config)# policy-map global policy name hostname(config-pmap)# class\_im\_inspect\_class\_map hostname(config-pmap-c)# inspect im im policy all

#### 次のタスク

マップを使用するためのインスペクション ポリシーを設定できるようになりました。[アプリ](asa-919-firewall-config_chapter12.pdf#nameddest=unique_269) ケーション レイヤ プロトコル [インスペクションの設定](asa-919-firewall-config_chapter12.pdf#nameddest=unique_269) を参照してください。

# **IP** オプション インスペクション

IP オプション インスペクションを設定して、パケット ヘッダーの [IP Options] フィールドのコ ンテンツに基づいてどの IP パケットを許可するかについて制御できます。望ましくないオプ ションがあるパケットをドロップしたり、オプションをクリア(してパケットを許可)した り、変更なしでパケットを許可したりできます。

IPオプションで提供される制御機能は、一部の状況では必須ですが、ほとんどの一般的な状況 では不要です。具体的には、IPオプションにはタイムスタンプ、セキュリティ、および特殊な ルーティングの規定が含まれています。IPオプションの使用は任意であり、このフィールドに はオプションを 0 個、1 個、またはそれ以上含めることができます。

IP オプションおよび関連する RFC の参照のリストについては、IANA のページ (<http://www.iana.org/assignments/ip-parameters/ip-parameters.xhtml>)を参照してください。

IP オプションのインスペクションはデフォルトで有効になっていますが、RSVP トラフィック に対してのみとなっています。デフォルトのマップが許可しているもの以外に追加のオプショ ンを許可するか、またはデフォルト以外のインスペクション トラフィック クラス マップを使 用することによって他のタイプのトラフィックに適用する場合にのみ、これを設定する必要が あります。

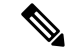

IP オプション インスペクションは、フラグメント化されたパケットでは動作しません。たと えば、オプションはフラグメントからクリアされません。 (注)

次の項では、IP オプション インスペクションについて説明します。

## **IP** オプション インスペクションのデフォルト

IP オプション インスペクションは、\_default\_ip\_options\_map インスペクション ポリシー マッ プを使用して、RSVP トラフィックのデフォルトのみで有効になります。

• Router Alert オプションは許可されます。

このオプションは、中継ルータに対し、パケットの宛先がそのルータでない場合でも、パ ケットのコンテンツを検査するよう通知します。このインスペクションは、RSVP を実装 している場合に役に立ちます。同様のプロトコルは、パケットの配信パス上にあるルータ での比較的複雑な処理を必要とします。RouterAlertオプションが含まれたRSVPパケット をドロップすると、VoIP の実装で問題が生じることがあります。

• その他のオプションを含むパケットはドロップされます。

インスペクションによってパケットがドロップされるたびに、syslog 106012が発行されま す。メッセージではドロップの原因になったオプションが示されます。show service-policy inspect ip-options コマンドを使用して、各オプションの統計情報を表示します。

ポリシー マップのコンフィギュレーションは次のとおりです。

```
policy-map type inspect ip-options default ip options map
 description Default IP-OPTIONS policy-map
parameters
  router-alert action allow
```
## **IP** オプション インスペクション ポリシー マップの設定

デフォルト以外の IP オプション インスペクションを実行する場合は、IP オプション インスペ クション ポリシー マップを作成して、各オプション タイプの処理方法を指定します。

#### 手順

ステップ **1** IPオプションインスペクションポリシーマップを作成します。**policy-maptype inspectip-options** *policy\_map\_name*

> *policy\_map\_name*には、ポリシーマップの名前を指定します。CLIはポリシーマップコンフィ ギュレーション モードに入ります。

- ステップ **2** (任意)説明をポリシー マップに追加します。**description** *string*
- ステップ **3** パラメータ コンフィギュレーション モードを開始します。

hostname(config-pmap)# **parameters** hostname(config-pmap-p)#

ステップ **4** 許可するオプションを特定します。

次のオプションを検査できます。いずれの場合も、**allow** アクションはそのオプションを含む パケットを変更なしで許可し、**clear** アクションはパケットを許可しますがヘッダーからその オプションを除去します。

マップからオプションを削除するには、このコマンドの **no** 形式を使用します。パケットに他 の許可されているオプションまたはクリアされたオプションが含まれている場合でも、マップ で指定されていないオプションを含むパケットはすべてドロップされます。

IP オプションおよび関連する RFC の参照のリストについては、IANA のページ (<http://www.iana.org/assignments/ip-parameters/ip-parameters.xhtml>)を参照してください。

• **default action**{**allow** | **clear**}:マップに明示的に含まれていないオプションに対するデフォ ルト アクションを設定します。許可またはクリアのデフォルト アクションを設定しない と、許可されていないオプションを含むパケットはドロップされます。

- **basic-security action {allow | clear}: Security (SEC) オプションを許可またはクリアしま** す。
- **commercial-security action** {allow | **clear** }: Commercial Security (CIPSO) オプションを許可 またはクリアします。
- **eool action**{**allow** | **clear**}:End of Options List オプションを許可またはクリアします。
- **exp-flow-control action** { allow | **clear** }: Experimental Flow Control (FINN) オプションを許 可またはクリアします。
- **exp-measurement action {allow | clear }: Experimental Measurement (ZSU) オプションを許** 可またはクリアします。
- **extended-security action** {**allow** | **clear**}:Extended Security(E-SEC)オプションを許可また はクリアします。
- **imi-traffic-descriptor action**{**allow** | **clear**}:IMI Traffic Descriptor(IMITD)オプションを許 可またはクリアします。
- **nop action**{**allow** | **clear**}:No Operation オプションを許可またはクリアします。
- **quick-start action** {**allow** | **clear**}:Quick-Start(QS)オプションを許可またはクリアしま す。
- **record-route action**{**allow** | **clear**}:RecordRoute(RR)オプションを許可またはクリアしま す。
- **router-alert action**{**allow** | **clear**}:Router Alert(RTRALT)オプションを許可またはクリア します。
- **timestampaction**{**allow** | **clear**}:TimeStamp(TS)オプションを許可またはクリアします。
- {**0**-**255**} **action** {**allow** | **clear**}:オプション タイプ番号によって識別されるオプションを許 可またはクリアします。番号は全オプションタイプのオクテット(コピー、クラス、およ びオプション番号)で、オクテットのオプションの番号部分だけではありません。これら のオプションタイプは、実際のオプションに表示されない可能性があります。非標準オプ ションは、インターネット プロトコル RFC 791、<http://tools.ietf.org/html/rfc791> で定義され た予測されるタイプ/長さ/値の形式である必要があります。

#### 次のタスク

マップを使用するためのインスペクション ポリシーを設定できるようになりました。[アプリ](asa-919-firewall-config_chapter12.pdf#nameddest=unique_269) ケーション レイヤ プロトコル [インスペクションの設定](asa-919-firewall-config_chapter12.pdf#nameddest=unique_269) を参照してください。

# **IPsec** パススルー インスペクション

IPsec パススルー インスペクションはデフォルトのインスペクション ポリシーではイネーブル にされないため、このインスペクションが必要な場合はイネーブルにする必要があります。た だし、デフォルトの inspect クラスにはデフォルトの IPsec ポートが含まれているので、デフォ ルトのグローバルインスペクションポリシーを編集するだけでIPsecインスペクションを追加 できます。または、たとえばインターフェイス固有のポリシーなど、必要に応じて新しいサー ビス ポリシーを作成することもできます。

ここでは、IPsec パススルー インスペクション エンジンについて説明します。

## **IPsec** パス スルー インスペクションの概要

Internet Protocol Security (IPsec) は、データストリームの各 IP パケットを認証および暗号化す ることによって、IP 通信をセキュリティで保護するためのプロトコル スイートです。IPsec に は、セッションの開始時、およびセッション中に使用される暗号キーのネゴシエーションの開 始時に、エージェント間の相互認証を確立するためのプロトコルも含まれています。IPsec を 使用して、ホスト(コンピュータユーザーまたはサーバーなど)のペア間、セキュリティゲー トウェイ(ルータやファイアウォールなど)のペア間、またはセキュリティゲートウェイとホ スト間のデータ フローを保護できます。

IPsec パススルー アプリケーション インスペクションは、IKE UDP ポート 500 接続に関連付け られた ESP(IP プロトコル 50)および AH(IP プロトコル 51)トラフィックを簡単に横断で きます。このインスペクションは、冗長な ACL コンフィギュレーションを回避して ESP およ びAHトラフィックを許可し、タイムアウトと最大接続数を使用してセキュリティも確保しま す。

ESP または AH トラフィックの制限を指定するには、IPsec パススルーのポリシー マップを設 定します。クライアントあたりの最大接続数と、アイドル タイムアウトを設定できます。

NAT および非 NAT トラフィックは許可されます。ただし、PAT はサポートされません。

## **IPsec** パススルー インスペクション ポリシー マップの設定

IPsec パススルー マップでは、IPsec パススルー アプリケーション インスペクションのデフォ ルト設定値を変更できます。IPsec パススルー マップを使用すると、アクセス リストを使用し なくても、特定のフローを許可できます。

コンフィギュレーションに含まれるデフォルト マップ default ipsec\_passthru\_map では、ESP 接続に対するクライアントごとの最大数は制限なしに設定され、ESPアイドルタイムアウトは 10 分に設定されます。異なる値が必要な場合、または AH 値を設定する必要がある場合にの み、インスペクション ポリシー マップを設定する必要があります。

#### 手順

ステップ **1** IPsec パススルー インスペクション ポリシー マップを作成します。**policy-map type inspect ipsec-pass-thru** *policy\_map\_name*

> *policy\_map\_name*には、ポリシーマップの名前を指定します。CLIはポリシーマップコンフィ ギュレーション モードに入ります。

- ステップ **2** (任意)説明をポリシー マップに追加します。**description** *string*
- ステップ **3** インスペクションエンジンに影響のあるパラメータを設定するには、次の手順を実行します。

a) パラメータ コンフィギュレーション モードを開始します。

hostname(config-pmap)# **parameters** hostname(config-pmap-p)#

- b) 1 つまたは複数のパラメータを設定します。次のオプションを設定できます。オプション をディセーブルにするには、コマンドの **no** 形式を使用してください。
	- **esp per-client-max** *number* **timeout** *time*:ESP トンネルを許可し、クライアントごとに 許可される最大接続数およびアイドル タイムアウト(hh:mm:ss の形式)を設定しま す。接続の数を無制限に設定するには、値を 0 に指定します。
	- **ah per-client-max** *number* **timeout** *time*:AH トンネルを許可します。パラメータの意味 は esp コマンドと同じです。

### 例

次に、ACL を使用して IKE トラフィックを識別し、IPsec Pass Thru パラメータ マップ を定義して、ポリシーを定義し、外部インターフェイスにポリシーを適用する例を示 します。

```
hostname(config)# access-list ipsecpassthruacl permit udp any any eq 500
hostname(config)# class-map ipsecpassthru-traffic
hostname(config-cmap)# match access-list ipsecpassthruacl
hostname(config)# policy-map type inspect ipsec-pass-thru iptmap
hostname(config-pmap)# parameters
hostname(config-pmap-p)# esp per-client-max 10 timeout 0:11:00
hostname(config-pmap-p)# ah per-client-max 5 timeout 0:06:00
hostname(config)# policy-map inspection_policy
hostname(config-pmap)# class ipsecpassthru-traffic
hostname(config-pmap-c)# inspect ipsec-pass-thru iptmap
hostname(config)# service-policy inspection policy interface outside
```
# **IPv6** インスペクション

IPv6 インスペクションを使用すると、拡張ヘッダーに基づいて IPv6 トラフィックを選択的に ログに記録したりドロップしたりできます。さらに、IPv6インスペクションでは、IPv6パケッ ト内の拡張ヘッダーのタイプと順序が RFC 2460 に準拠しているかどうかも確認できます。

IPv6 インスペクションはデフォルトのインスペクション ポリシーではイネーブルにされない ため、このインスペクションが必要な場合はイネーブルにする必要があります。デフォルトの グローバル インスペクション ポリシーを編集して IPv6 インスペクションを追加できます。ま たは、たとえばインターフェイス固有のポリシーなど、必要に応じて新しいサービスポリシー を作成することもできます。

## **IPv6** インスペクションのデフォルト

IPv6インスペクションをイネーブルにし、インスペクションポリシーマップを指定しないと、 デフォルトの IPv6 インスペクション ポリシー マップが使用され、次のアクションが実行され ます。

- 既知の IPv6 拡張ヘッダーのみを許可します。準拠しないパケットはドロップされ、ログ に記録されます。
- RFC 2460 仕様で定義されている IPv6 拡張ヘッダーの順序を適用します。準拠しないパ ケットはドロップされ、ログに記録されます。
- ルーティング タイプ ヘッダーを含むパケットをドロップします。

ポリシー マップのコンフィギュレーションは次のとおりです。

```
policy-map type inspect ipv6 _default_ipv6_map
description Default IPV6 policy-map
parameters
 verify-header type
  verify-header order
 match header routing-type range 0 255
  drop log
```
## **IPv6** インスペクション ポリシー マップの設定

ドロップまたはロギングする拡張ヘッダーを指定するには、またはパケットの検証をディセー ブルにするには、サービス ポリシーで使用される IPv6 インスペクション ポリシー マップを作 成します。

#### 手順

ステップ **1** IPv6 インスペクション ポリシー マップを作成します。**policy-map type inspect ipv6** *policy\_map\_name*

> *policy\_map\_name*には、ポリシーマップの名前を指定します。CLIはポリシーマップコンフィ ギュレーション モードに入ります。

- ステップ **2** (任意)説明をポリシー マップに追加します。**description** *string*
- ステップ **3** (任意)IPv6 メッセージのヘッダーに基づいてトラフィックをドロップまたはロギングしま す。
	- a) IPv6 ヘッダーに基づいてトラフィックを識別します。**match header** *type type* は次のいずれかです。
		- **ah**:IPv6 認証拡張ヘッダーと一致します。
		- **count gt** *number*:IPv6 拡張ヘッダーの最大数を指定します(0 ~ 255)。
		- **destination-option**:IPv6 の宛先オプション拡張ヘッダーと一致します。
- **esp**:IPv6のカプセル化セキュリティペイロード(ESP)拡張ヘッダーと一致します。
- **fragment**:IPv6 のフラグメント拡張ヘッダーと一致します。
- **hop-by-hop**:IPv6 のホップバイホップ拡張ヘッダーと一致します。
- **routing-address count gt** *number*:IPv6 ルーティング ヘッダー タイプ 0 アドレスの最大 数を設定します (0 ~ 255)。
- **routing-type** {**eq** | **range**} *number*:IPv6 ルーティング ヘッダー タイプと一致します(0 ~ 255)。範囲を指定するには、値をスペースで区切ります(例:**30 40**)
- b) 一致したパケットに対して実行するアクションを指定します。パケットをドロップし、必 要に応じてログに記録できます。または、ログへの記録だけを行うこともできます。アク ションを入力しない場合、パケットがログに記録されます。
	- **drop** [**log**]:一致するすべてのパケットをドロップします。
	- **log**:システム ログ メッセージを送信します。このオプションは単独で使用するか、 または他のアクションのいずれかと一緒に使用できます。
- c) ドロップまたはロギングするすべてのヘッダーを識別するまで、プロセスを繰り返しま す。
- ステップ **4** インスペクション エンジンに影響するパラメータを設定します。
	- a) パラメータ コンフィギュレーション モードを開始します。

hostname(config-pmap)# **parameters** hostname(config-pmap-p)#

- b) 1 つまたは複数のパラメータを設定します。次のオプションを設定できます。オプション をディセーブルにするには、コマンドの **no** 形式を使用してください。
	- **verify-header type**:既知の IPv6 拡張ヘッダーだけを許可します。
	- **verify-header order**:RFC 2460 で定義されている IPv6 拡張ヘッダーの順序を適用しま す。

### 例

次の例では、ホップバイホップ、宛先オプション、ルーティング アドレス、および ルーティングタイプ0の各ヘッダーを含むすべてのIPv6パケットをドロップし、ログ に記録するインスペクションポリシーマップを作成します。また、ヘッダーの順序と タイプを適用します。

```
policy-map type inspect ipv6 ipv6-pm
parameters
  verify-header type
```

```
verify-header order
 match header hop-by-hop
 drop log
match header destination-option
 drop log
match header routing-address count gt 0
 drop log
match header routing-type eq 0
 drop log
policy-map global_policy
 class class-default
 inspect ipv6 ipv6-pm
!
service-policy global policy global
```
#### 次のタスク

マップを使用するためのインスペクション ポリシーを設定できるようになりました[。アプリ](asa-919-firewall-config_chapter12.pdf#nameddest=unique_269) ケーション レイヤ プロトコル [インスペクションの設定](asa-919-firewall-config_chapter12.pdf#nameddest=unique_269) を参照してください。

# **NetBIOS** インスペクション

NetBIOSアプリケーションインスペクションでは、NetBIOS ネームサービス(NBNS)パケッ トおよび NetBIOS データグラム サービス パケットに埋め込まれている IP アドレスで NAT を 実行します。また、プロトコル準拠チェックを行って、さまざまなフィールドの数や長さの整 合性を確認します。

NETBIOSインスペクションはデフォルトでイネーブルになっています。必要に応じて、NetBIOS プロトコル違反をドロップまたはログに記録するポリシー マップを作成できます。次の手順 で、NetBIOS インスペクション ポリシー マップを設定する方法について説明します。

#### 手順

ステップ **1** NetBIOS インスペクション ポリシー マップを作成します。**policy-map type inspect netbios** *policy\_map\_name*

> *policy\_map\_name*には、ポリシーマップの名前を指定します。CLIはポリシーマップコンフィ ギュレーション モードに入ります。

- ステップ **2** (任意)説明をポリシー マップに追加します。**description** *string*
- ステップ **3** パラメータ コンフィギュレーション モードを開始します。

hostname(config-pmap)# **parameters** hostname(config-pmap-p)#

ステップ **4** NetBIOS プロトコル違反に対して実行するアクションを指定します。**protocol-violation action** {**drop** [**log**] | **log**}

**drop**アクションはパケットをドロップします。**log**アクションを指定すると、ポリシーマップ がトラフィックに一致したときにシステム ログ メッセージを送信します。

### 例

hostname(config)# policy-map type inspect netbios netbios\_map hostname(config-pmap)# parameters hostname(config-pmap-p)# protocol-violation drop log

```
hostname(config)# policy-map netbios_policy
hostname(config-pmap)# class inspection default
hostname(config-pmap-c)# no inspect netbios
hostname(config-pmap-c)# inspect netbios netbios map
```
#### 次のタスク

マップを使用するためのインスペクション ポリシーを設定できるようになりました。[アプリ](asa-919-firewall-config_chapter12.pdf#nameddest=unique_269) ケーション レイヤ プロトコル [インスペクションの設定](asa-919-firewall-config_chapter12.pdf#nameddest=unique_269) を参照してください。

## **PPTP** インスペクション

PPTP は、PPP トラフィックのトンネリングに使用されるプロトコルです。PPTP セッション は、1 つの TCP チャネルと通常 2 つの PPTP GRE トンネルで構成されます。TCP チャネルは、 PPTP GREトンネルのネゴシエートと管理に使用される制御チャネルです。GREトンネルは、 2 つのホスト間の PPP セッションを伝送します。

PPTP アプリケーション インスペクションは、イネーブルになると、PPTP プロトコル パケッ トを検査し、PPTP トラフィックを許可するために必要な GRE 接続と xlate をダイナミックに 作成します。

具体的には、ASAは、PPTPのバージョン通知と発信コールの要求/応答シーケンスを検査しま す。RFC 2637 で定義されている PPTP バージョン 1 だけが検査されます。どちらかの側から通 知されたバージョンがバージョン1でない場合、TCP制御チャネルでのそれ以降のインスペク ションはディセーブルになります。また、発信コールの要求と応答のシーケンスは追跡されま す。接続およびxlateは、以降のセカンダリGREデータトラフィックを許可するために、必要 に応じて、ダイナミックに割り当てられます。

PPTP インスペクション エンジンは、PPTP トラフィックを PAT で変換できるように、イネー ブルにする必要があります。また、PAT は、PPTP TCP 制御チャネルで修正バージョンの GRE (RFC 2637)がネゴシエートされた場合に限り、その GRE に対してだけ実行されます。PAT は、未修正バージョンの GRE (RFC 1701、RFC 1702)には実行されません。

PPTPインスペクションをイネーブルにする方法については、[アプリケーションレイヤプロト](asa-919-firewall-config_chapter12.pdf#nameddest=unique_269) コル [インスペクションの設定を](asa-919-firewall-config_chapter12.pdf#nameddest=unique_269)参照してください。

# **RSH** インスペクション

RSH インスペクションはデフォルトでイネーブルになっています。RSH プロトコルは、TCP ポート 514 で RSH クライアントから RSH サーバーへの TCP 接続を使用します。クライアント とサーバーは、クライアントが STDERR 出力ストリームを受信する TCP ポート番号をネゴシ エートします。RSH インスペクションは、必要に応じて、ネゴシエートされたポート番号の NAT をサポートします。

RSH インスペクションのイネーブル化の詳細については、[アプリケーション](asa-919-firewall-config_chapter12.pdf#nameddest=unique_269) レイヤ プロトコ ル [インスペクションの設定](asa-919-firewall-config_chapter12.pdf#nameddest=unique_269)を参照してください。

# **SMTP** および拡張 **SMTP** インスペクション

ESMTP インスペクションでは、スパム、フィッシング、不正形式メッセージ攻撃、バッファ オーバーフロー/アンダーフロー攻撃などの攻撃を検出します。また、アプリケーションセキュ リティとプロトコル準拠により、正常な ESMTP メッセージだけを通し、送受信者およびメー ル中継のブロックも行います。

ESMTP インスペクションはデフォルトでイネーブルになっています。デフォルト インスペク ション マップとは異なる処理が必要な場合にのみ、設定する必要があります。

ここでは、ESMTP インスペクション エンジンについて説明します。

## **SMTP** および **ESMTP** インスペクションの概要

拡張 SMTP (ESMTP) アプリケーション インスペクションを使用すると、ASA を通過できる SMTP コマンドの種類を制限し、モニター機能を追加することによって、SMTP ベースの攻撃 からより強固に保護できます。ESMTPはSMTPプロトコルの拡張で、ほとんどの観点でSMTP に似ています。

ESMTP アプリケーション インスペクションは、ユーザーが使用できるコマンドとサーバーが 返送するメッセージを制御し、その数を減らします。ESMTP インスペクションは、次の 3 つ の主要なタスクを実行します。

- SMTP 要求を 7 つの基本 SMTP コマンドと 8 つの拡張コマンドに制限します。サポートさ れるコマンドは次のとおりです。
	- 拡張 SMTP:AUTH、EHLO、ETRN、HELP、SAML、SEND、SOML、STARTTLS、 および VRFY。
	- SMTP (RFC 821): DATA、HELO、MAIL、NOOP、QUIT、RCPT、RSET。
- SMTP コマンド応答シーケンスをモニターします。
- 監査証跡の生成:メールアドレス内に埋め込まれている無効な文字が置き換えられたとき に、監査レコード108002を生成します。詳細については、RFC821を参照してください。

ESMTPインスペクションでは、次の異常なシグニチャがないかどうか、コマンドと応答のシー ケンスをモニターします。

- 切り捨てられたコマンド
- 不正なコマンド終端 (<CR><LR> で終了していない)
- MAIL コマンドと RCPT コマンドでは、メールの送信者と受信者が指定されます。異常な 文字がないか、メール アドレスがスキャンされます。縦棒(I)は削除され(ブランクに 変更されます)、「<」および「>」はメール アドレスを定義する場合にのみ許可されま す(「>」より前に「<」がある必要があります)。
- SMTP サーバーによる不意の移行
- 未知またはサポート対象外のコマンドに対し、インスペクションエンジンは、パケット内 のすべての文字を X に変更し、それらは内部サーバーによって拒否されます。この結果 は、「500 Command unknown: 'XXX'」のようなメッセージで表示されます。不完全なコマ ンドは、破棄されます。

サポート対象外のESMTPコマンドはATRN、ONEX、VERB、CHUNKINGで、プライベー ト拡張子です。

- TCP ストリーム編集
- コマンド パイプライン

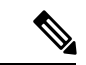

ESMTPインスペクションをイネーブルにする場合、次のルールに従わないと、対話型のSMTP に使用する Telnet セッションが停止することがあります。SMTP コマンドの長さは 4 文字以上 にする必要があります。復帰と改行で終了する必要があります。次の応答を発行する前に現在 の応答を待機する必要があります。 (注)

## **ESMTP** インスペクションのデフォルト

ESMTP インスペクションは、 default esmtp\_map インスペクション ポリシー マップを使用し て、デフォルトで有効になります。

- サーバー バナーはマスクされます。ESMTP インスペクション エンジンは、文字「2」、 「0」、「0」を除くサーバーの SMTP バナーの文字をアスタリスクに変更します。復帰 (CR)、および改行(LF)は無視されます。
- 暗号化接続が可能ですが、検査されません。
- 送信側と受信側のアドレスの特殊文字は認識されず、アクションは実行されません。
- コマンド行の長さが 512 より大きい接続は、ドロップされてログに記録されます。
- 受信者が 100 より多い接続は、ドロップされてログに記録されます。
- 本文の長さが 998 バイトより大きいメッセージはログに記録されます。
- ヘッダー行の長さが 998 より大きい接続は、ドロップされてログに記録されます。
- MIME ファイル名が 255 文字より長いメッセージは、ドロップされてログに記録されま す。
- 「others」に一致する EHLO 応答パラメータはマスクされます。

ポリシー マップのコンフィギュレーションは次のとおりです。

```
policy-map type inspect esmtp default esmtp map
 description Default ESMTP policy-map
parameters
 mask-banner
 no mail-relay
 no special-character
 allow-tls
match cmd line length gt 512
 drop-connection log
match cmd RCPT count gt 100
 drop-connection log
match body line length gt 998
 log
match header line length gt 998
 drop-connection log
match sender-address length gt 320
 drop-connection log
 match MIME filename length gt 255
 drop-connection log
match ehlo-reply-parameter others
 mask
```
## **ESMTP** インスペクション ポリシー マップの設定

メッセージがパラメータに違反したときのアクションを指定するには、ESMTPインスペクショ ン ポリシー マップを作成します。作成したインスペクション ポリシー マップは、ESMTP イ ンスペクションをイネーブルにすると適用できます。

#### 始める前に

一部のトラフィック照合オプションでは、照合のために正規表現を使用します。これらのテク ニックの 1 つを使用する場合は、最初に正規表現または正規表現のクラス マップを作成しま す。

#### 手順

ステップ **1** ESMTP インスペクション ポリシー マップを作成します。**policy-map type inspect esmtp** *policy\_map\_name*

> *policy\_map\_name*には、ポリシーマップの名前を指定します。CLIはポリシーマップコンフィ ギュレーション モードに入ります。

ステップ **2** (任意)説明をポリシー マップに追加します。**description** *string*

ステップ **3** 一致したトラフィックにアクションを適用するには、次の手順を実行します。

- a) 次のいずれかの**match**コマンドを使用して、アクションを実行するトラフィックを指定し ます。**match not** コマンドを使用すると、**match not** コマンドの基準に一致しないすべての トラフィックにアクションが適用されます。
	- **match** [**not**] **body** {**length** | **line length**} **gt** *bytes*:ESMTP 本文メッセージの長さまたは行 の長さが指定したバイト数より大きいメッセージと一致します。
	- **match** [**not**] **cmd verb** *verb1* [*verb2*...]:メッセージ内のコマンド動詞を照合します。次 のコマンドの 1 つまたは複数を指定できます。auth、data、ehlo、etrn、helo、help、 mail、noop、quit、rcpt、rset、saml、soml、vrfy。
	- **match** [**not**] **cmd line length gt** *bytes*:コマンド動詞の行の長さが指定したバイト数より 大きいメッセージを照合します。
	- **match**[**not**] **cmdrcpt count gt** *count*:受信者の数が指定した値より大きいメッセージと 一致します。
	- **match**[**not**] **ehlo-reply-parameter** *parameter*[*parameter2*...]:ESMTP EHLO 応答パラメー タと一致します。次のパラメータの1つまたは複数を指定できます。8bitmime、auth、 binaryname、checkpoint、dsn、etrn、others、pipelining、size、vrfy。
	- **match** [**not**] **header** {**length** | **line length**} **gt** *bytes*:ESMTP ヘッダーの長さまたは行の長 さが指定したバイト数より大きいメッセージと一致します。
	- **match** [**not**] **header to-fields count gt** *count*:ヘッダーの To フィールドの数が指定した 値より大きいメッセージと一致します。
	- **match** [**not**] **invalid-recipients count gt** *number*:無効な受信者の数が指定した値より大 きいメッセージと一致します。
	- **match** [**not**] **mime filetype regex** {*regex\_name* | **class** *class\_name*}:MIME またはメディア ファイル タイプを、指定した正規表現または正規表現クラスと照合します。
	- **match** [**not**] **mime filename length gt** *bytes*:ファイル名が指定したバイト数より大きい メッセージと一致します。
	- **match** [**not**] **mime encoding** *type* [*type2*...]:MIME エンコーディング タイプと一致しま す。次のタイプの1つまたは複数を指定できます。7bit、8bit、base64、binary、others、 quoted-printable。
	- **match** [**not**] **sender-address regex** {*regex\_name* | **class** *class\_name*}:送信者の電子メール アドレスを、指定した正規表現または正規表現クラスと照合します。
	- **match** [**not**] **sender-address length gt** *bytes*:送信者のアドレスが指定したバイト数より 大きいメッセージと一致します。
- b) 次のコマンドのいずれかを入力して、一致するトラフィックに対して実行するアクション を指定します。
	- **drop-connection** [**log**]:パケットをドロップし、接続を閉じます。
- **mask** [**log**]:パケットの一致する部分をマスクします。このアクションは、 **ehlo-reply-parameter** および **cmd verb** に対してのみ使用できます。
- **reset**[**log**]:パケットをドロップし、接続を閉じてサーバーまたはクライアントにTCP リセットを送信します。
- **log**:システム ログ メッセージを送信します。このオプションは単独で使用するか、 または他のアクションのいずれかと一緒に使用できます。
- **rate-limit** *message\_rate*:1秒あたりのパケット内のメッセージのレートを制限します。 このオプションは、**cmdverb**のみで使用できます。唯一のアクションとして使用する ことも、**mask** アクションと組み合わせて使用することもできます。

ポリシーマップでは、複数の**match**コマンドを指定できます。**match**コマンドの順序につ いては、[複数のトラフィック](asa-919-firewall-config_chapter12.pdf#nameddest=unique_285) クラスの処理方法を参照してください。

ステップ **4** インスペクションエンジンに影響のあるパラメータを設定するには、次の手順を実行します。 a) パラメータ コンフィギュレーション モードを開始します。

> hostname(config-pmap)# **parameters** hostname(config-pmap-p)#

- b) 1 つまたは複数のパラメータを設定します。次のオプションを設定できます。オプション をディセーブルにするには、コマンドの **no** 形式を使用してください。
	- **mail-relay** *domain-name* **action**{**drop-connection**[**log**] |**log**}:メール中継のドメイン名を 指定します。接続をドロップし、必要に応じてログに記録できます。または、ログへ の記録だけを行うこともできます。
	- **mask-banner**:ESMTP サーバーからのバナーをマスクします。
	- **special-character action** {**drop-connection** [**log**] | **log**}:電子メールの送信者または受信 者アドレスに特殊文字パイプ(|)、バック クォート、NUL が含まれるメッセージに 対して実行するアクションを指定します。接続をドロップし、必要に応じてログに記 録できます。または、ログへの記録だけを行うこともできます。
	- **allow-tls** [**action log**]:インスペクションなしで ESMTP over TLS(暗号化された接続) を許可するかどうか。必要に応じて、暗号化された接続をログに記録できます。デ フォルトでは、インスペクションのないTLSセッションを許可します。**no allow-tls**を 指定すると、システムはセッション接続からSTARTTLSインジケータを削除し、強制 的にプレーンテキスト接続を行います。

### 例

次の例は、ESMTPインスペクションポリシーマップを定義する方法を示しています。

```
hostname(config)# regex user1 "user1@cisco.com"
hostname(config)# regex user2 "user2@cisco.com"
hostname(config)# regex user3 "user3@cisco.com"
hostname(config)# class-map type regex senders black list
hostname(config-cmap)# description "Regular expressions to filter out undesired senders"
hostname(config-cmap)# match regex user1
hostname(config-cmap)# match regex user2
hostname(config-cmap)# match regex user3
hostname(config)# policy-map type inspect esmtp advanced_esmtp_map
hostname(config-pmap)# match sender-address regex class senders black list
hostname(config-pmap-c)# drop-connection log
hostname(config)# policy-map outside_policy
hostname(config-pmap)# class inspection_default
hostname(config-pmap-c)# inspect esmtp advanced esmtp map
```
hostname(config)# service-policy outside policy interface outside

### 次のタスク

マップを使用するためのインスペクション ポリシーを設定できるようになりました。[アプリ](asa-919-firewall-config_chapter12.pdf#nameddest=unique_269) ケーション レイヤ プロトコル [インスペクションの設定](asa-919-firewall-config_chapter12.pdf#nameddest=unique_269) を参照してください。

## **SNMP** インスペクション

SNMPアプリケーションインスペクションは、デバイスへのトラフィックとデバイス経由のト ラフィックの両方に適用されます。このインスペクションは、ユーザーが特定のSNMPホスト に制限される SNMP v3 を設定する場合に必要です。インスペクションなしの場合、定義され た v3 ユーザーは任意の許可されたホストからデバイスをポーリングできます。SNMP インス ペクションはデフォルトポートではデフォルトで有効になっているため、デフォルト以外の ポートを使用する場合にのみ設定する必要があります。デフォルトポートは UDP/161、162 で あり(すべてのデバイスタイプ)、FXOS は UDP/161 でリッスンするため、FXOS も実行する デバイスでは UDP/4161 です。

デフォルトでは、SNMP インスペクションはポーリングを構成されたバージョンに制限しま す。

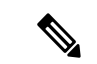

このデフォルトの動作は、ASA9.14には適用されません。SNMPポーリングを構成されたバー ジョンに制限するには、SNMP検査を有効にする必要があります。SNMPインスペクションを 有効にしていない場合、SNMP ポーリングは、構成されたバージョンに関係なく、v1 および v2 で実行されます。 (注)

必要に応じて、SNMPトラフィックを特定のバージョンのSNMPに制限することもできます。 以前のバージョンの SNMP は安全性が低いため、セキュリティ ポリシーを使用して特定の SNMP バージョンを拒否する必要が生じる場合もあります。システムは、SNMP バージョン 1、2、2c、または 3 を拒否できます。許可するバージョンは、以下に説明するように、SNMP マップを作成して制御します。バージョンを制御する必要がない場合は、マップなしでSNMP インスペクションを有効にします。

#### 手順

SNMP マップを作成します。

**snmp-map** *map\_name* コマンドを使ってマップを作成して SNMP マップ 設定モードに入り、次 に **deny version** *version* コマンドで拒否するバージョンを識別します。バージョンは 1、 2、 2c、 3 があります。

### 例:

次の例では、SNMP バージョン 1 および 2 を拒否しています。

hostname(config)# snmp-map sample map hostname(config-snmp-map)# deny version 1 hostname(config-snmp-map)# deny version 2

### 次のタスク

マップを使用するためのインスペクション ポリシーを設定できるようになりました[。アプリ](asa-919-firewall-config_chapter12.pdf#nameddest=unique_269) ケーション レイヤ プロトコル [インスペクションの設定](asa-919-firewall-config_chapter12.pdf#nameddest=unique_269) を参照してください。

## **SQL\*Net** インスペクション

SQL\*Net インスペクションはデフォルトでイネーブルになっています。インスペクション エ ンジンは、SQL\*Netバージョン1および2をサポートしていますが、形式はTransparent Network Substrate (TNS) のみです。インスペクションでは、表形式データ ストリーム (TDS) 形式を サポートしていません。SQL\*Net メッセージは、埋め込まれたアドレスとポートについてス キャンされ、必要に応じて NAT の書き換えが適用されます。

SQL\*Net のデフォルトのポート割り当ては 1521 です。これは、Oracle が SQL\*Net 用に使用し ている値ですが、構造化照会言語 (SOL) の IANA ポート割り当てとは一致しません。アプリ ケーションが別のポートを使用する場合は、そのポートを含むトラフィッククラスにSQL\*Net インスペクションを適用します。

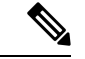

SQL 制御 TCP ポート 1521 と同じポートで SQL データ転送が行われる場合は、SQL\*Net のイ ンスペクションをディセーブルにします。SQL\*Netインスペクションがイネーブルになってい ると、セキュリティ アプライアンスはプロキシとして機能し、クライアントのウィンドウ サ イズを 65000 から約 16000 に減らすため、データ転送の問題が発生します。 (注)

SQL\*Net インスペクションをイネーブルにする方法については[、アプリケーション](asa-919-firewall-config_chapter12.pdf#nameddest=unique_269) レイヤ プ ロトコル [インスペクションの設定を](asa-919-firewall-config_chapter12.pdf#nameddest=unique_269)参照してください。

# **Sun RPC** インスペクション

この項では、Sun RPC アプリケーション インスペクションについて説明します。

### **Sun RPC** インスペクションの概要

Sun RPC プロトコル インスペクションはデフォルトではイネーブルです。Sun RPC サーバー テーブルを管理するだけで、ファイアウォールの通過を許可されているサービスを識別できま す。ただし、NFS のピンホール化は、サーバー テーブルの設定がなくても各サーバーで実行 されます。

Sun RPC は、NFS および NIS で使用されます。Sun RPC サービスはどのポート上でも実行でき ます。サーバー上のSunRPCサービスにアクセスしようとするクライアントは、そのサービス が実行されているポートを知る必要があります。そのためには、予約済みポート 111 でポート マッパー プロセス(通常は rpcbind)に照会します。

クライアントがサービスの Sun RPC プログラム番号を送信すると、ポート マッパー プロセス はサービスのポート番号を応答します。クライアントは、ポート マッパー プロセスによって 特定されたポートを指定して、SunRPCクエリーをサーバーに送信します。サーバーが応答す ると、ASA はこのパケットを代行受信し、そのポートで TCP と UDP の両方の初期接続を開き ます。

Sun RPC ペイロード情報の NAT または PAT はサポートされていません。

## **Sun RPC** サービスの管理

Sun RPC サービス テーブルを使用して、確立された Sun RPC セッションに基づいて Sun RPC トラフィックを制御します。

#### 手順

ステップ **1** Sun RPC サービス プロパティを設定します。

**sunrpc-server** *interface\_name ip\_address mask* **service** *service\_type* **protocol** {**tcp** | **udp**} *port*[-*port*] **timeout** *hh:mm:ss*

それぞれの説明は次のとおりです。

- *interface\_name*:サーバーへのトラフィックが伝送されるインターフェイス。
- *ip\_address mask*:Sun RPC サーバーのアドレス。
- **service** *service\_type*:特定のサービス タイプとそのサービスに使用するポート番号の間の マッピングである、サーバー上のサービス タイプ。サービス タイプ(100003 など)を判

定するには、Sun RPC サーバー マシンの UNIX または Linux コマンドラインで、sunrpcinfo コマンドを使用します。

- **protocol** {**tcp** | **udp**}:サービスが TCP と UDP のどちらを使用するかを示します。
- *port*[-*port*]:サービスによって使用されるポートまたはポートの範囲。ポート範囲を指定 するには、範囲の開始ポート番号と終了ポート番号をハイフンで区切ります(111-113 な ど)。
- **timeout** *hh:mm:ss*:Sun RPC インスペクションによって接続のために開かれたピンホール のアイドル タイムアウト。

例:

たとえば、IP アドレスが 192.168.100.2 の Sun RPC サーバーに対して 30 分のタイムアウトを作 成するには、次のコマンドを入力します。この例では、Sun RPC サーバーは TCP ポート 111 を使用する内部インターフェイスにあります。

hostname(config)# sunrpc-server inside 192.168.100.2 255.255.255.255 service 100003 protocol tcp 111 timeout 00:30:00

ステップ **2** (オプション)これらのサービス用に作成されたピンホールをモニターします。

Sun RPC サービスで開かれているピンホールを表示するには、**show sunrpc-server active** コマ ンドを入力します。次に例を示します。

hostname# **show sunrpc-server active** LOCAL FOREIGN SERVICE TIMEOUT

-----------------------------------------------

 209.165.200.5/0 192.168.100.2/2049 100003 0:30:00 209.165.200.5/0 192.168.100.2/2049 100003 0:30:00 209.165.200.5/0 192.168.100.2/647 100005 0:30:00 209.165.200.5/0 192.168.100.2/650 100005 0:30:00

LOCAL カラムのエントリは、内部インターフェイスのクライアントまたはサーバーの IP アド レスを示します。FOREIGN カラムの値は、外部インターフェイスのクライアントまたはサー バーの IP アドレスを示します。

必要に応じ、次のコマンドを使用してこれらのサービスをクリアすることができます。 **clear sunrpc-server active**

# **TFTP** インスペクション

TFTP インスペクションはデフォルトでイネーブルになっています。

TFTP は、RFC 1350 に記述されているように、TFTP サーバーとクライアントの間のファイル の読み書きを行うための簡易プロトコルです。

インスペクションエンジンは、TFTP読み取り要求(RRQ)、書き込み要求(WRQ)、および エラー通知(ERROR)を検査し、必要に応じてダイナミックに接続と変換を作成し、TFTPク ライアントとサーバーの間のファイル転送を許可します。

有効な読み取り要求(RRQ)または書き込み要求(WRQ)を受信すると、必要に応じて、ダ イナミックなセカンダリ チャネルと PAT 変換が割り当てられます。このセカンダリ チャネル は、これ以降 TFTP によってファイル転送またはエラー通知用に使用されます。

TFTP サーバーだけがセカンダリ チャネル経由のトラフィックを開始できます。また、TFTP クライアントとサーバーの間に存在できる不完全なセカンダリチャネルは1つまでです。サー バーからのエラー通知があると、セカンダリ チャネルは閉じます。

TFTP トラフィックのリダイレクトにスタティック PAT が使用されている場合は、TFTP イン スペクションをイネーブルにする必要があります。

TFTPインスペクションをイネーブルにする方法については[、アプリケーションレイヤプロト](asa-919-firewall-config_chapter12.pdf#nameddest=unique_269) コル [インスペクションの設定を](asa-919-firewall-config_chapter12.pdf#nameddest=unique_269)参照してください。

## **XDMCP** インスペクション

XDMCP は、UDP ポート 177 を使用して X セッションをネゴシエートするプロトコルです。X セッションは確立時に TCP を使用します。

XWindowsセッションを正常にネゴシエートして開始するために、ASAは、Xhostedコンピュー タからの TCP 戻り接続を許可する必要があります。戻り接続を許可するには、TCP ポートを 許可するアクセス ルールを使用できます。または、ASA で **established** コマンドを使用できま す。XDMCP がディスプレイを送信するポートをネゴシエートすると、**established** コマンドが 参照され、この戻り接続を許可すべきかどうかが確認されます。

XWindows セッション中、マネージャは予約済みポート 6000 | n 上でディスプレイ Xserver と通 信します。次の端末設定を行うと、各ディスプレイは別々に Xserver と接続します。

setenv DISPLAY Xserver:n

*n* はディスプレイ番号です。

XDMCP が使用されている場合、ディスプレイは IP アドレスを使用してネゴシエートされま す。IPアドレスは、ASAが必要に応じてNATを行うことができます。XDCMPインスペクショ ンでは、PAT はサポートされません。

XDMCP インスペクションのイネーブル化の詳細については、 [アプリケーション](asa-919-firewall-config_chapter12.pdf#nameddest=unique_269) レイヤ プロ トコル [インスペクションの設定](asa-919-firewall-config_chapter12.pdf#nameddest=unique_269) を参照してください。

# **VXLAN** インスペクション

Virtual Extensible Local Area Network(VXLAN)インスペクションは、ASAを通過するVXLAN のカプセル化されたトラフィックで機能します。VXLANヘッダーフォーマットが標準に準拠

し、不正な形式のパケットをドロップすることを確認します。VXLAN インスペクションは、 ASA が VXLAN トンネルエンド ポイント (VTEP) または VXLAN ゲートウェイとして機能す るトラフィックでは行われません。これは、それらのチェックがVXLANパケットの通常の非 カプセル化の一部として行われるためです。

VXLAN パケットは通常、ポート 4789 の UDP です。このポートは、default-inspection-traffic ク ラスの一部であるため、inspection\_default サービス ポリシー ルールに VXLAN インスペクショ ンを追加するだけです。または、それに対してポートまたは ACL マッチングを使用してクラ スを作成することもできます。

# 基本的なインターネットプロトコルインスペクションの 履歴

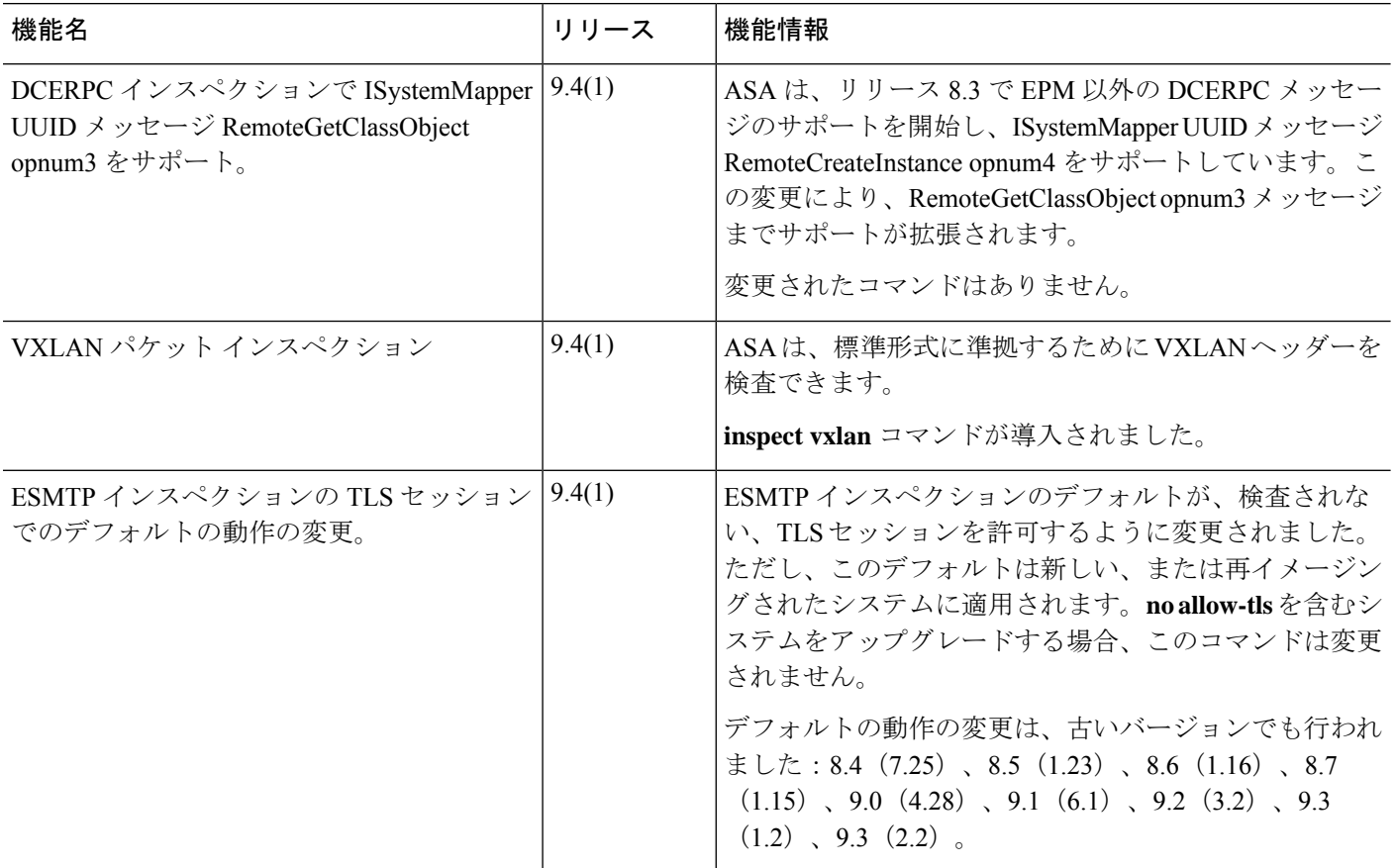

 $\overline{\phantom{a}}$ 

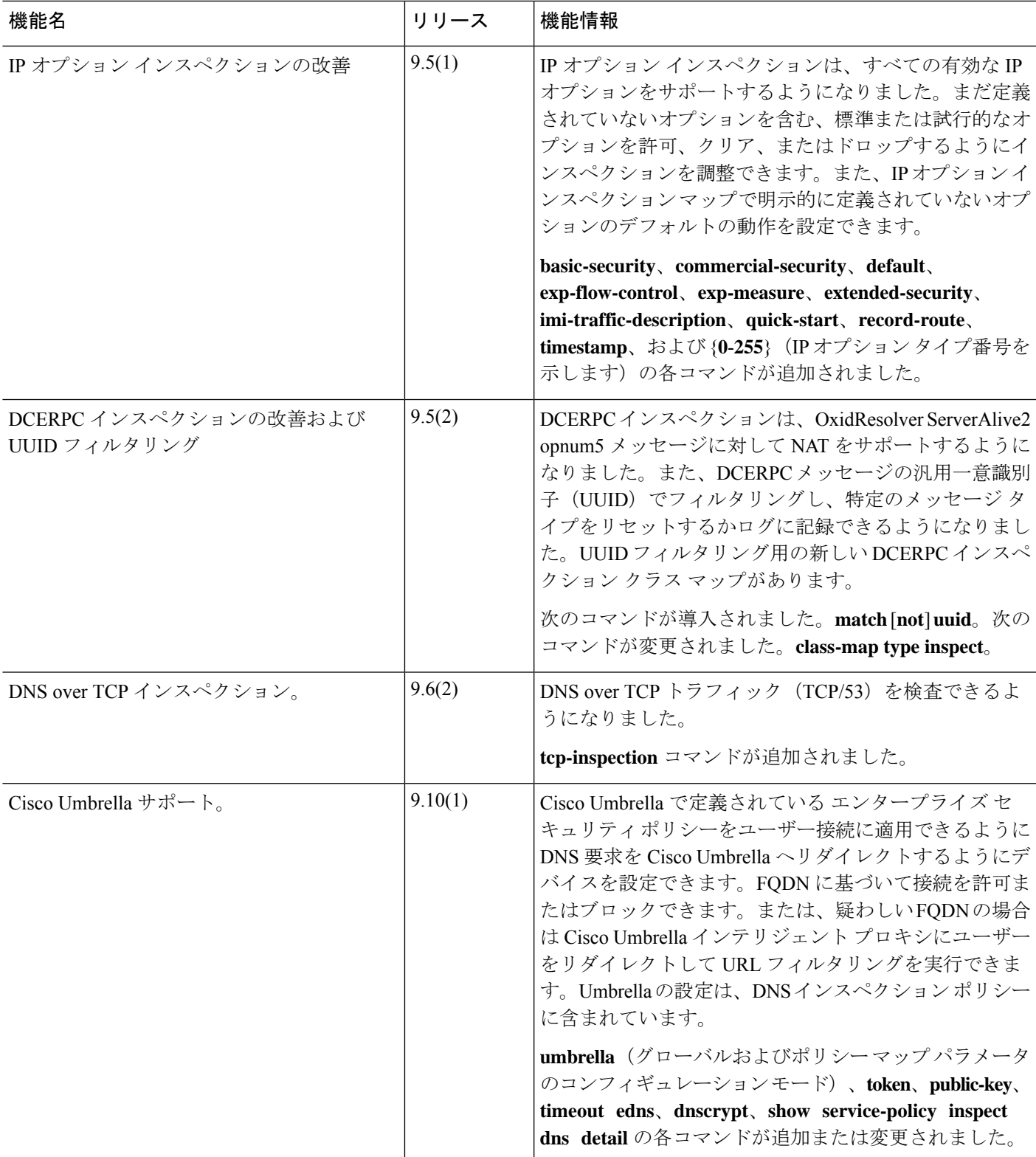

基本的なインターネット プロトコル インスペクションの履歴

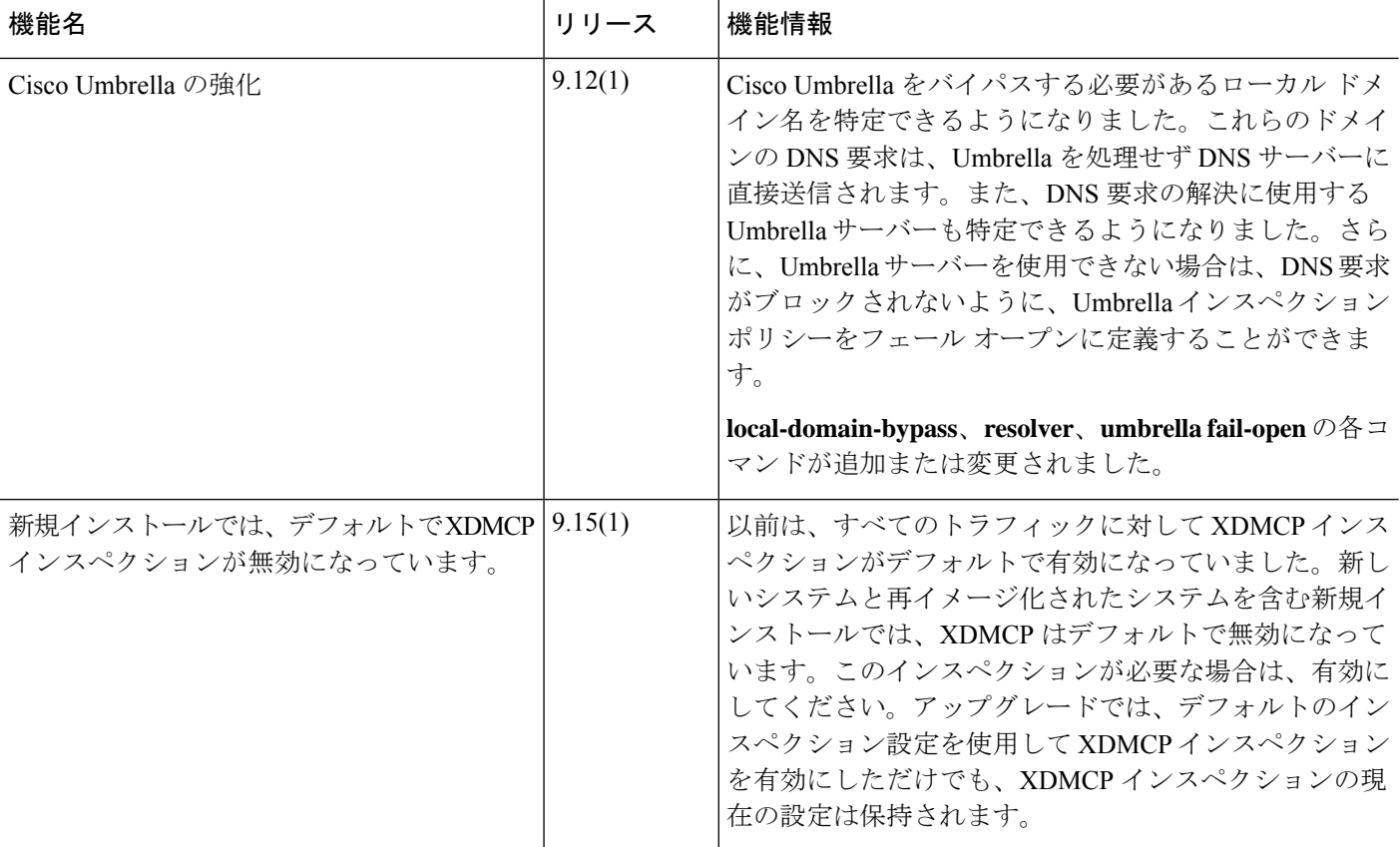

翻訳について

このドキュメントは、米国シスコ発行ドキュメントの参考和訳です。リンク情報につきましては 、日本語版掲載時点で、英語版にアップデートがあり、リンク先のページが移動/変更されている 場合がありますことをご了承ください。あくまでも参考和訳となりますので、正式な内容につい ては米国サイトのドキュメントを参照ください。